## **Ключі й зовнішні ключі. Зв'язки між записами і таблицями**

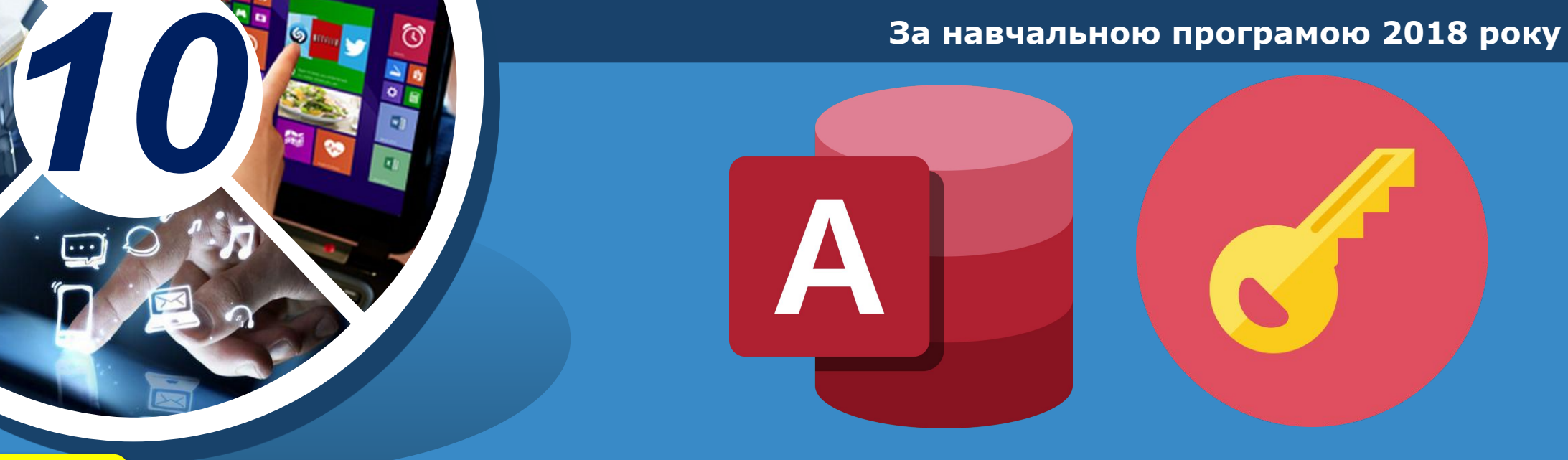

## Opior IHOGPMATKKA

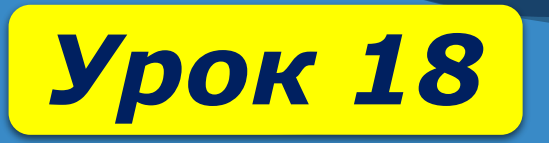

#### **Ключі й зовнішні ключі.** <mark>Розділ</mark> § 16 <sup>3</sup> **Зв'язки між записами і таблицями**

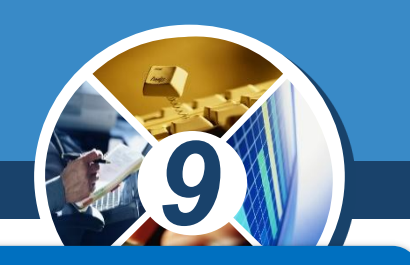

## *Пригадай*

- *● структуру електронної таблиці;*
- *● типи даних клітинки електронної таблиці в середовищі табличного процесора.*

### *Ти дізнаєшся*

- *● зв'язки яких типів можуть існувати між сутностями;*
- *● як побудувати модель даних предметної області;*
- *● чим відрізняються таблиці баз даних і таблиці табличного процесора;*
- *● як змінити структуру таблиці бази даних;*
- *● як налаштувати параметри зв'язків між таблицями.*

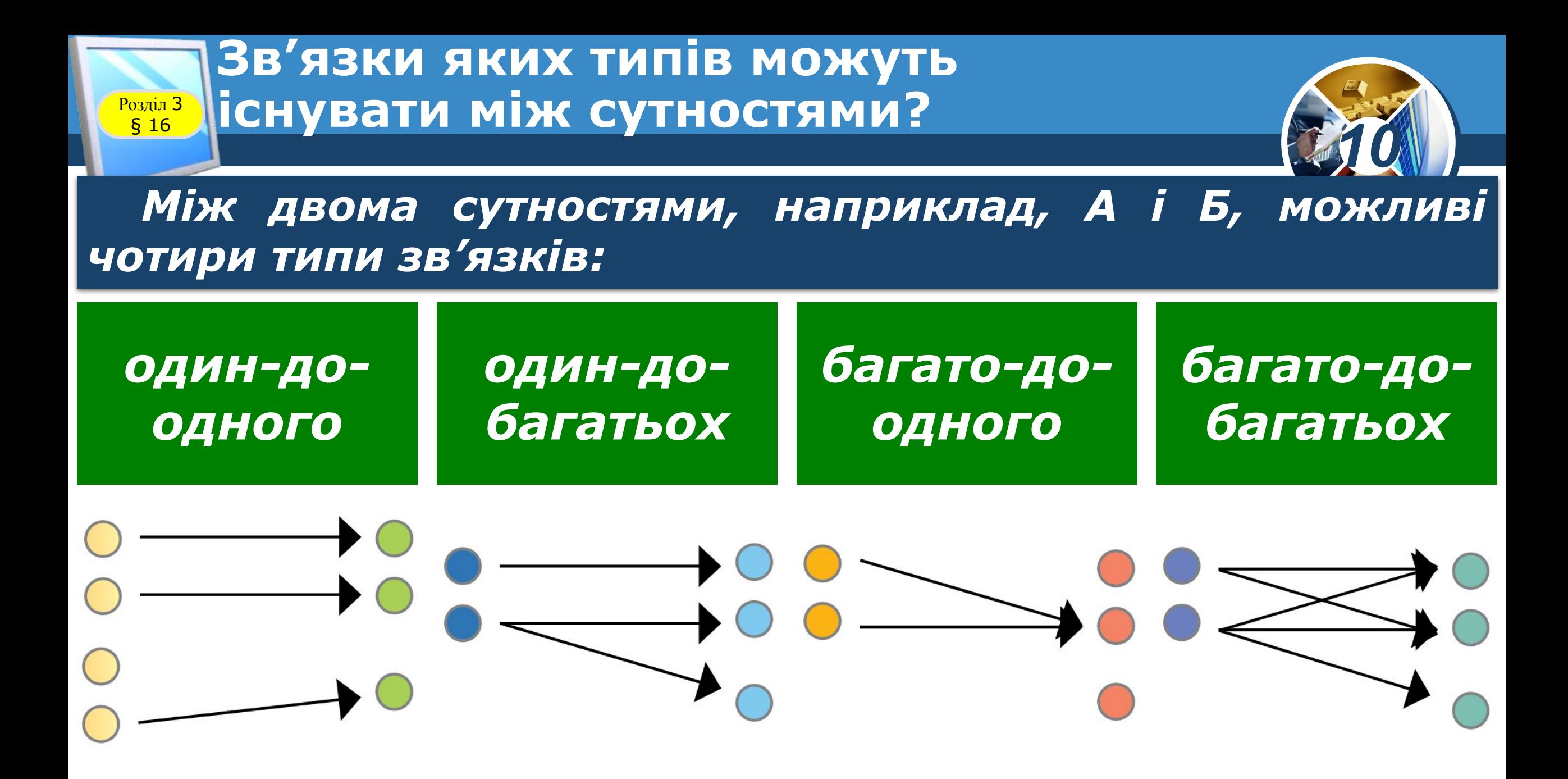

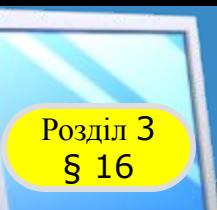

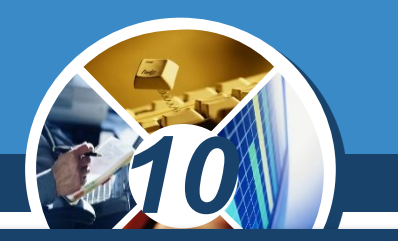

*«один -до-одного» (1:1) означає, що в кожний момент часу кожному екземпляру сутності А відповідає 1 або 0 екземплярів сутності Б;*

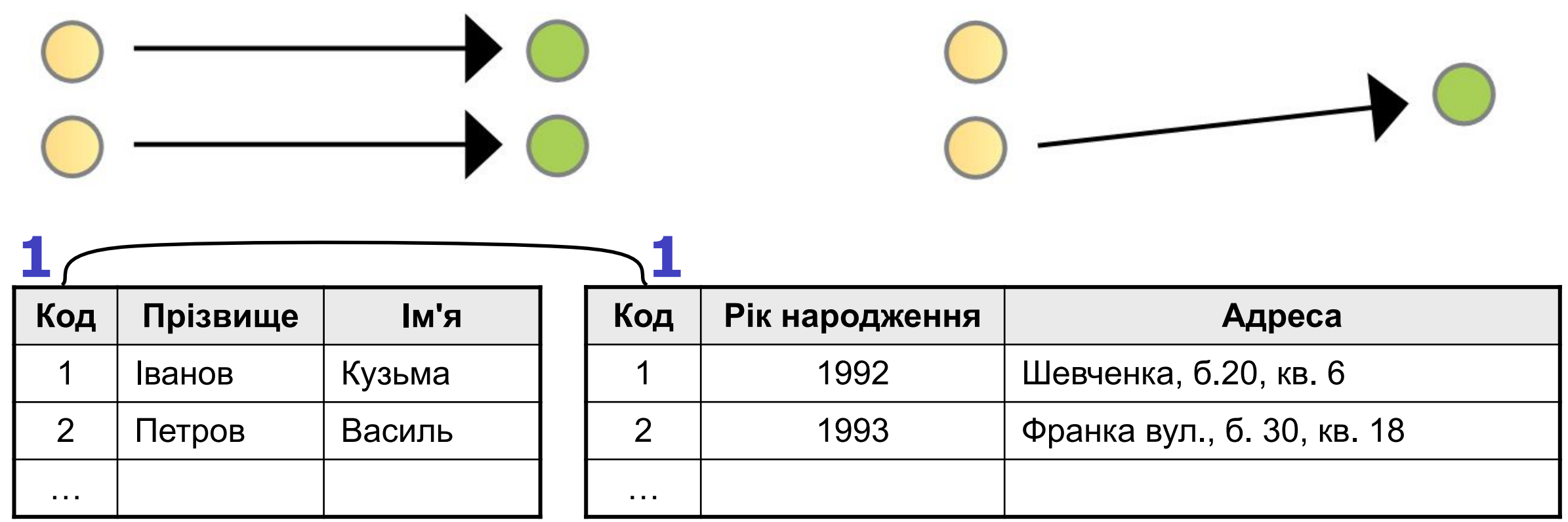

*«один- до- багатьох» (1:N) — одному екземпляру сутності А відповідає 0, 1 або більше екземплярів сутності Б;*

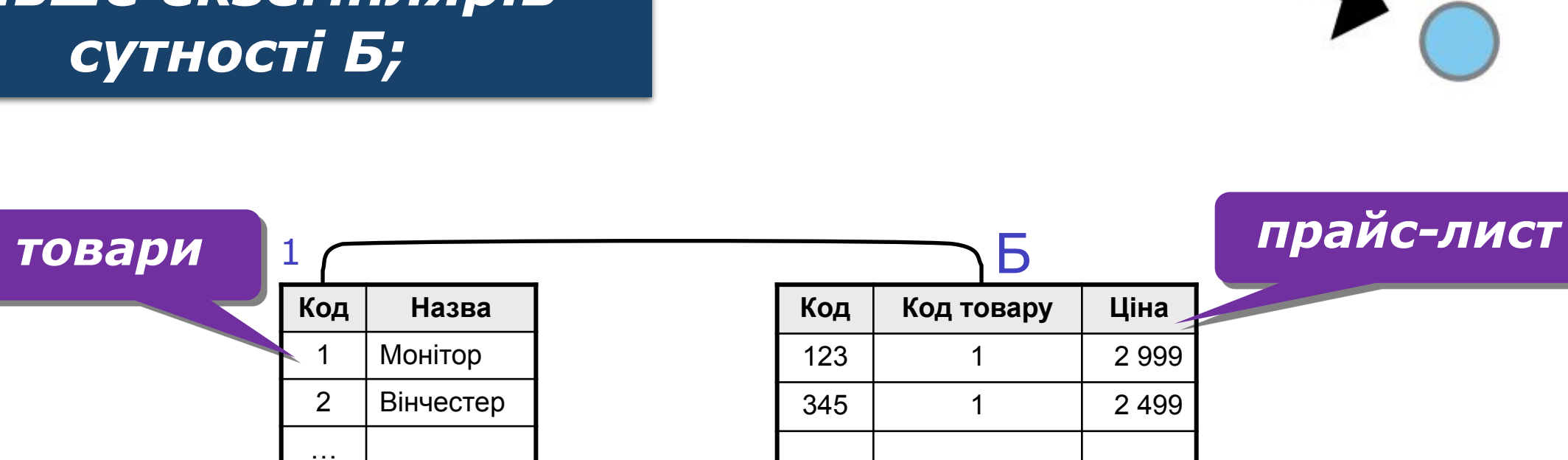

…

*10*

*«багато -до- одного» (N:1) — обернений випадок до попереднього;*

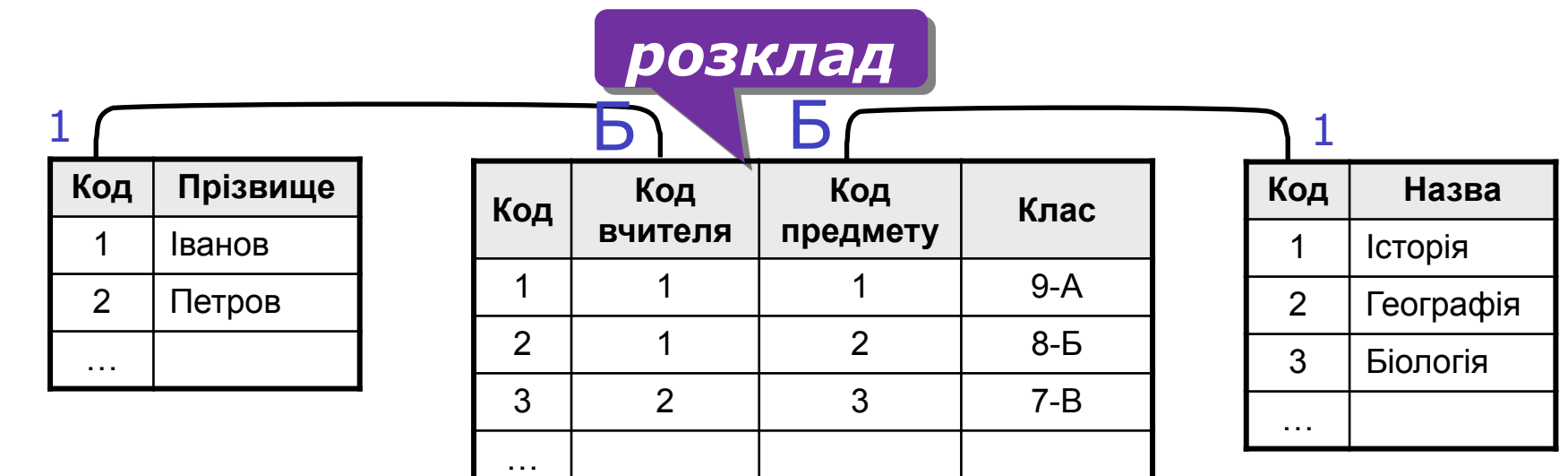

*10*

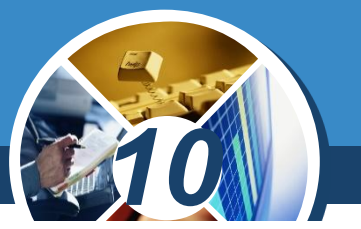

*«багато -до -багатьох» (N:М) одному екземпляру сутності А відповідає 0, 1 або більше екземплярів сутності Б, і навпаки, одному екземпляру сутності Б відповідає 0, 1 або більше екземплярів сутності А.*

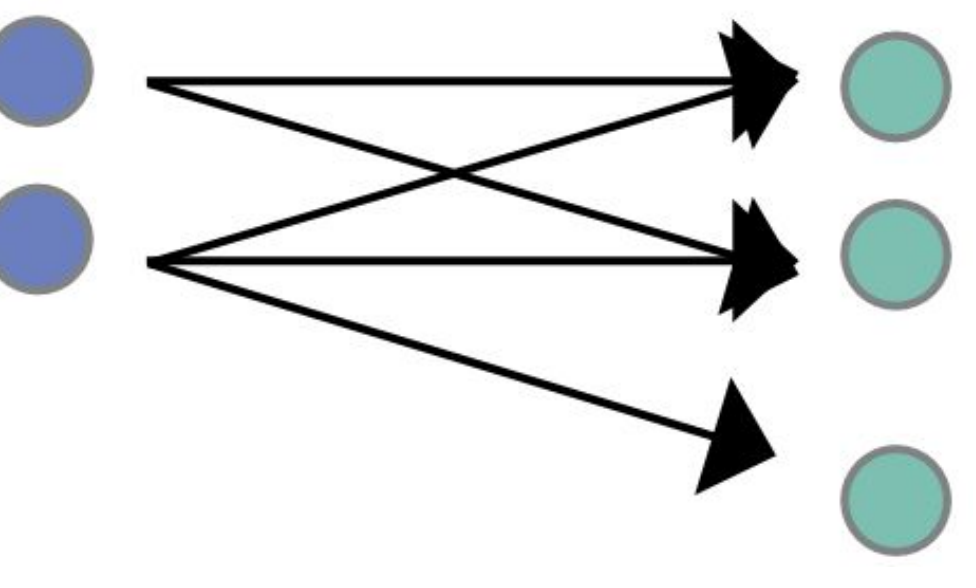

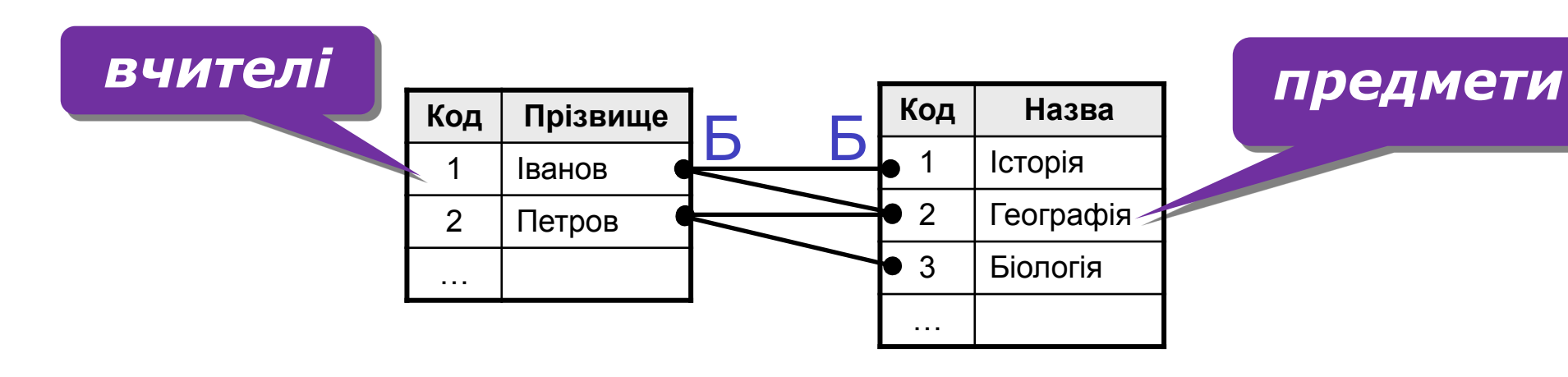

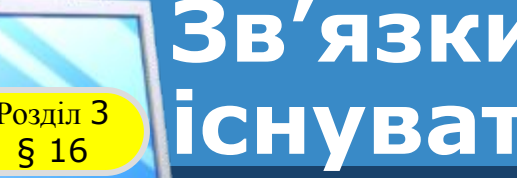

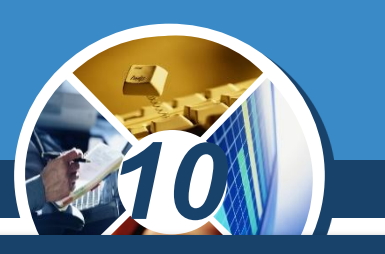

#### *Наведемо декілька прикладів.*

*Учень отримав у шкільній*  бібліотеці підручник *алгебри для 10 класу. Зв' язок між читацьким формуляром учня та книгою обліку підручників — «одиндо-одного», оскільки один учень користується підручником з таким інвентарним номером.*

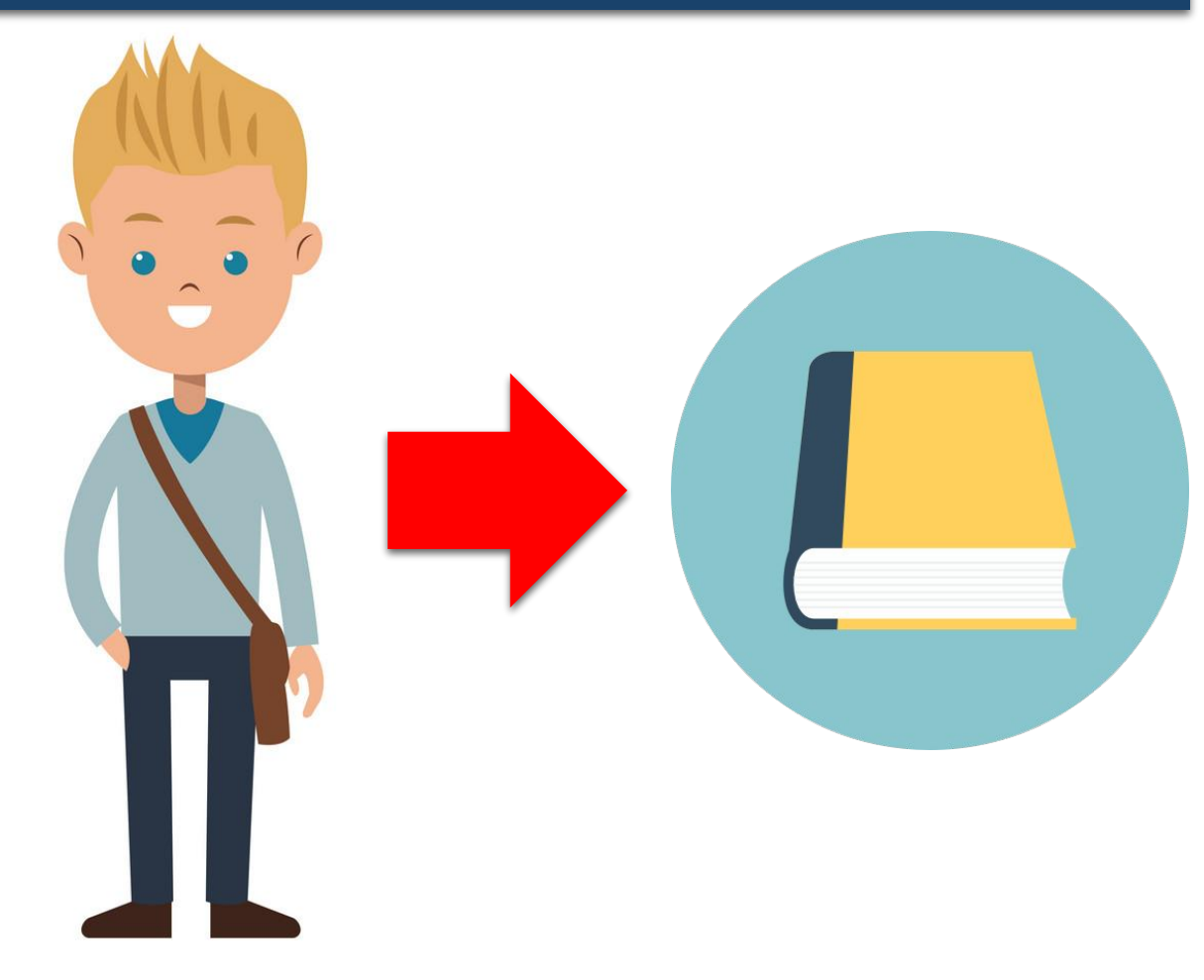

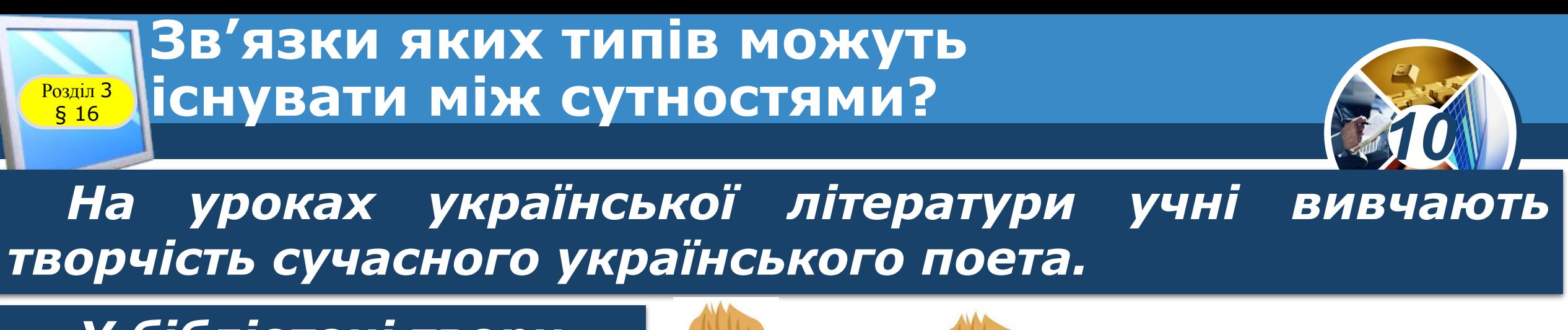

*У бібліотеці твори цього автора видають на короткий проміжок часу. Тому в багатьох читацьких формулярах є запис про одну й ту саму книжку (маємо зв'язок «багато-до-одного»).*

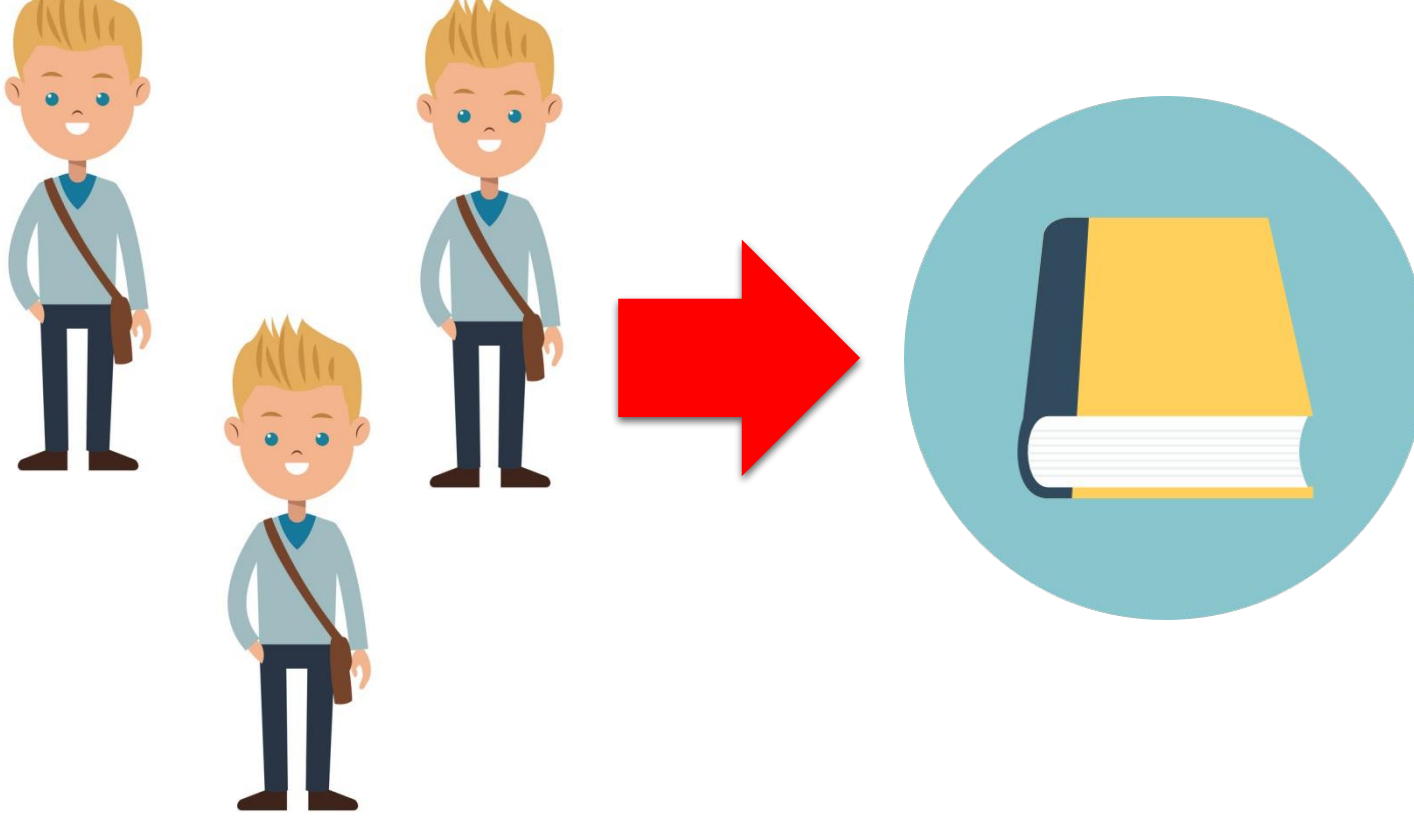

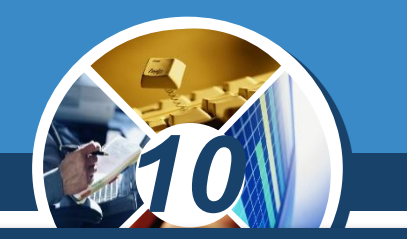

*У декількох читацьких формулярах є записи щодо користування бібліотечним фондом за різними рубриками: підручники, художня література, періодичні видання (зв'язок «багато-до-багатьох»).* 

*В одному читацькому формулярі записано дані про всі підручники, якими користується читач протягом навчального року (зв'язок «один-до-багатьох»).*

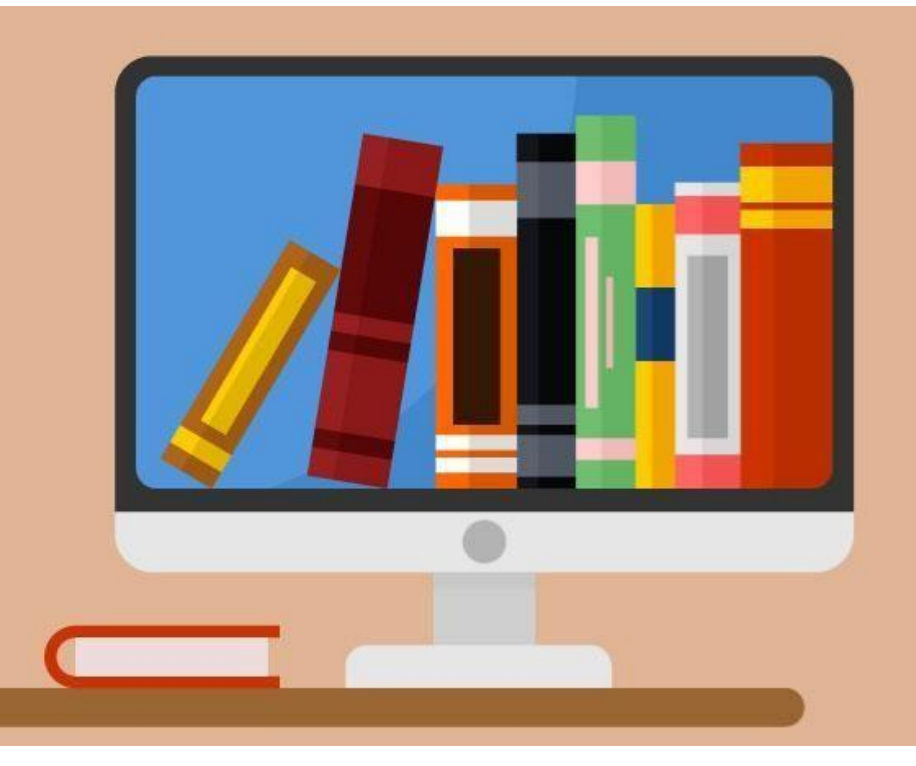

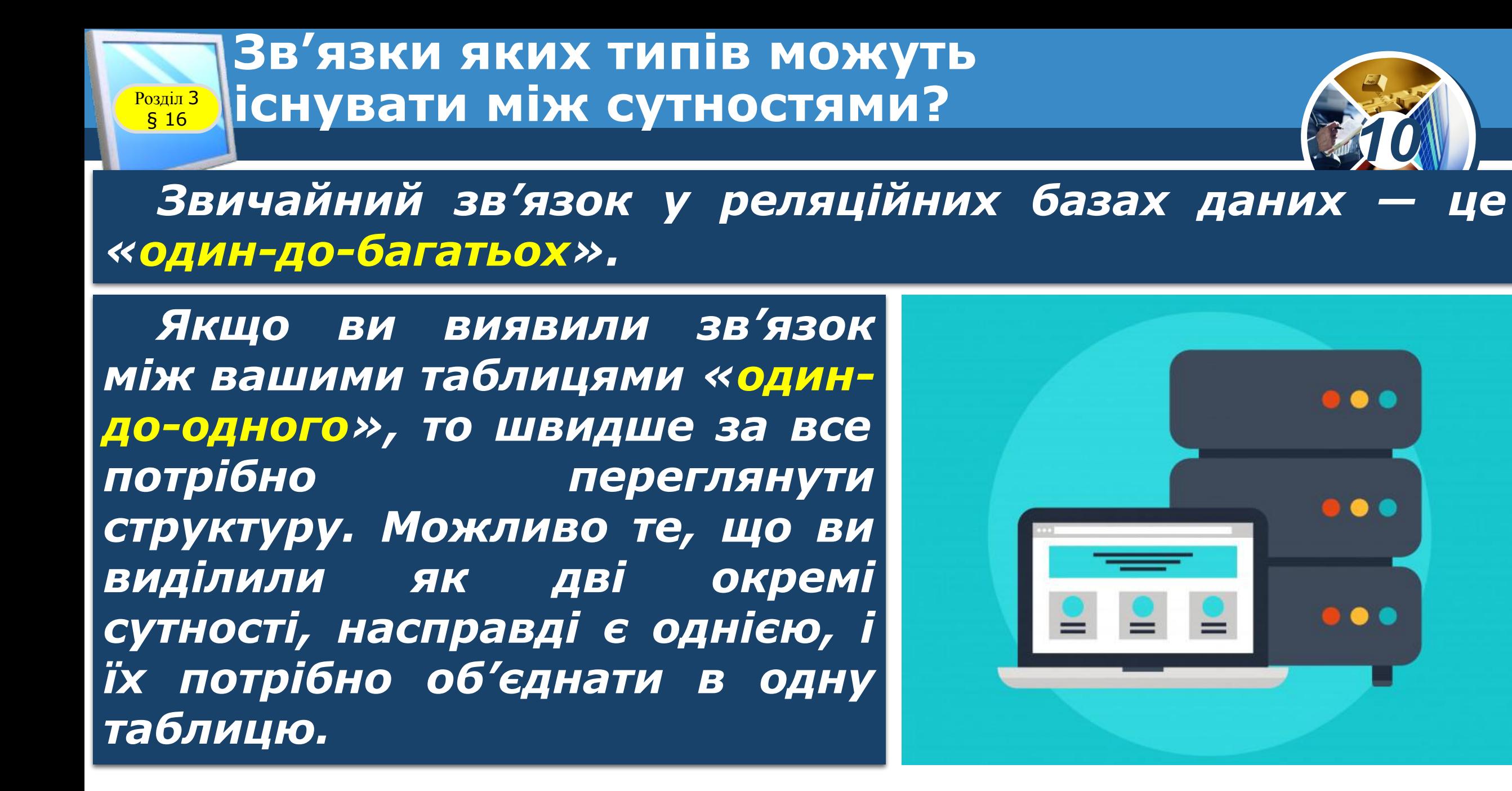

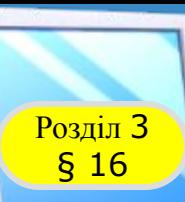

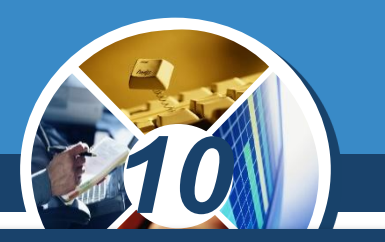

*При зв'язку «багато-до-багатьох» необхідно також переглянути структуру та пов'язати дві сутності таким чином, щоб зв'язок між ними був «один-до-багатьох».* 

*Якщо серед атрибутів не виявлено потрібної пари для зв'язку, то в цьому разі створюють так звану зв'язуючу таблицю, яка має зв'язки з кожною із сутностей як «один-до-багатьох».*

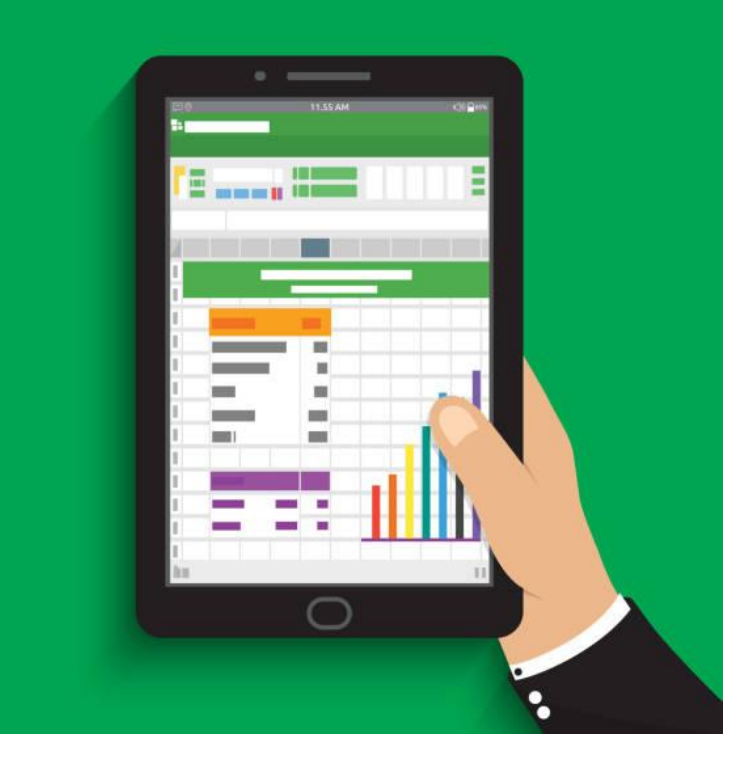

*Процес побудови моделі даних предметної області належить до абстрактного моделювання і, як правило, поділяється на кілька етапів, що базуються на системному підході. Ці етапи розглянемо на прикладі. Побудуємо модель бази даних Бібліотека.*

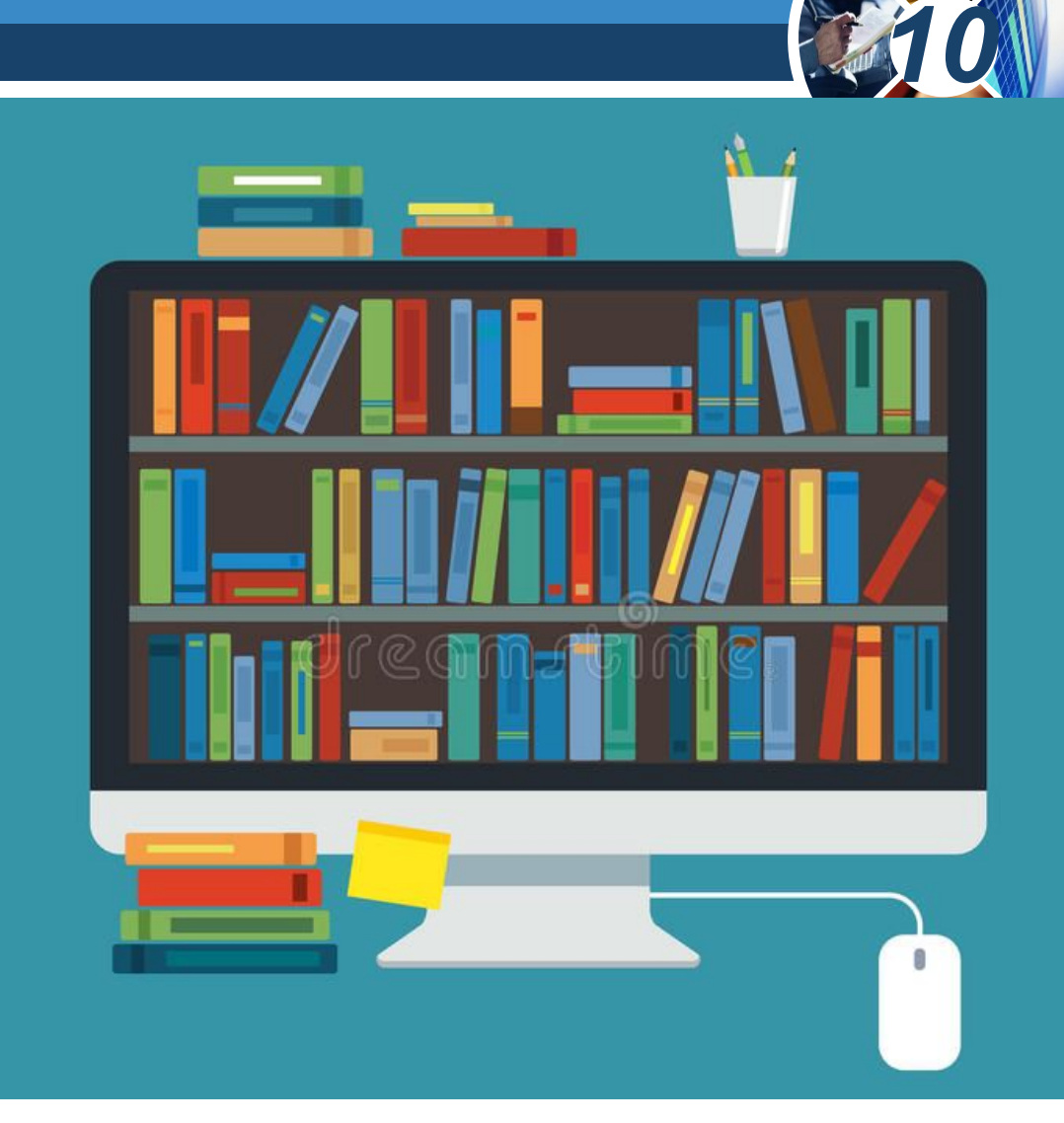

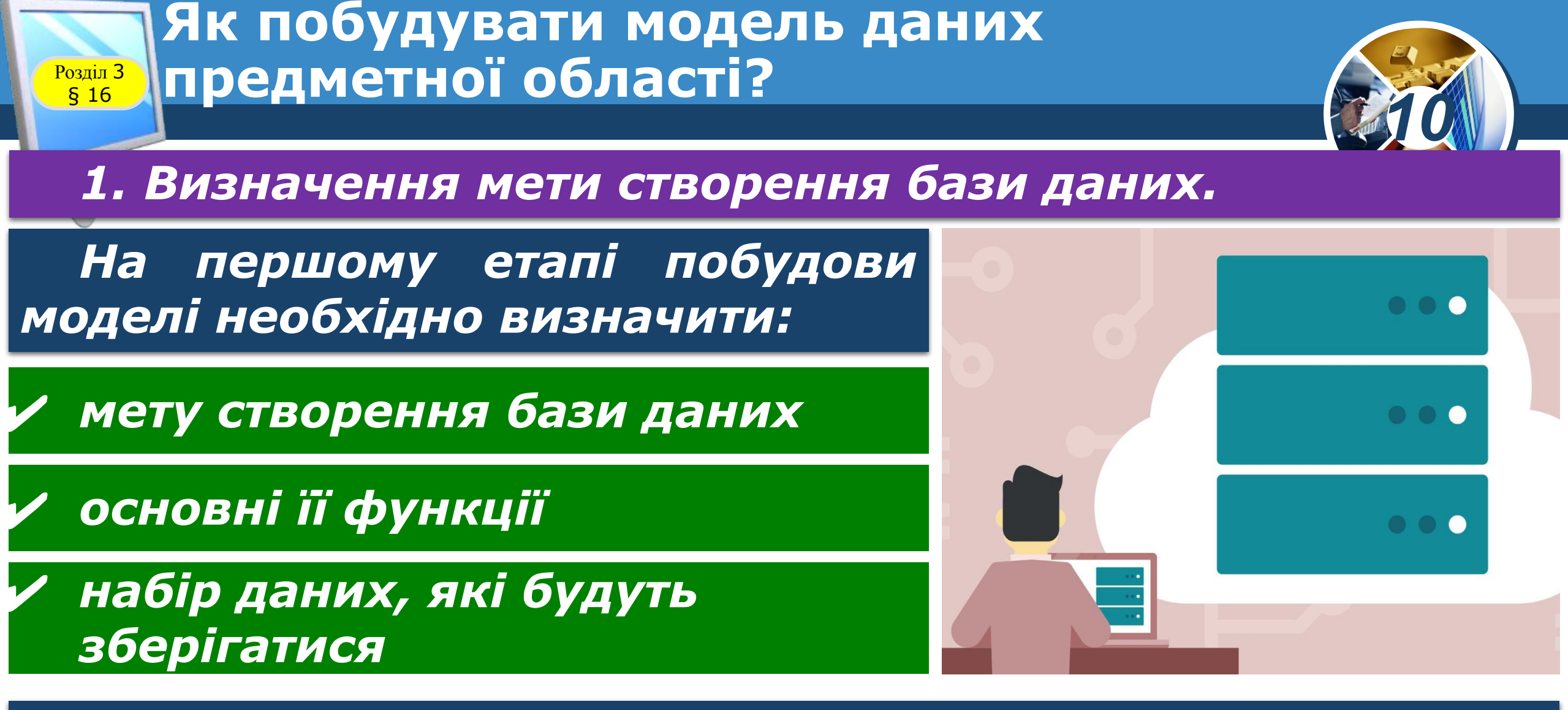

*Тобто визначити основний зміст таблиць бази даних і дані, що зберігатимуться в полях таблиць.*

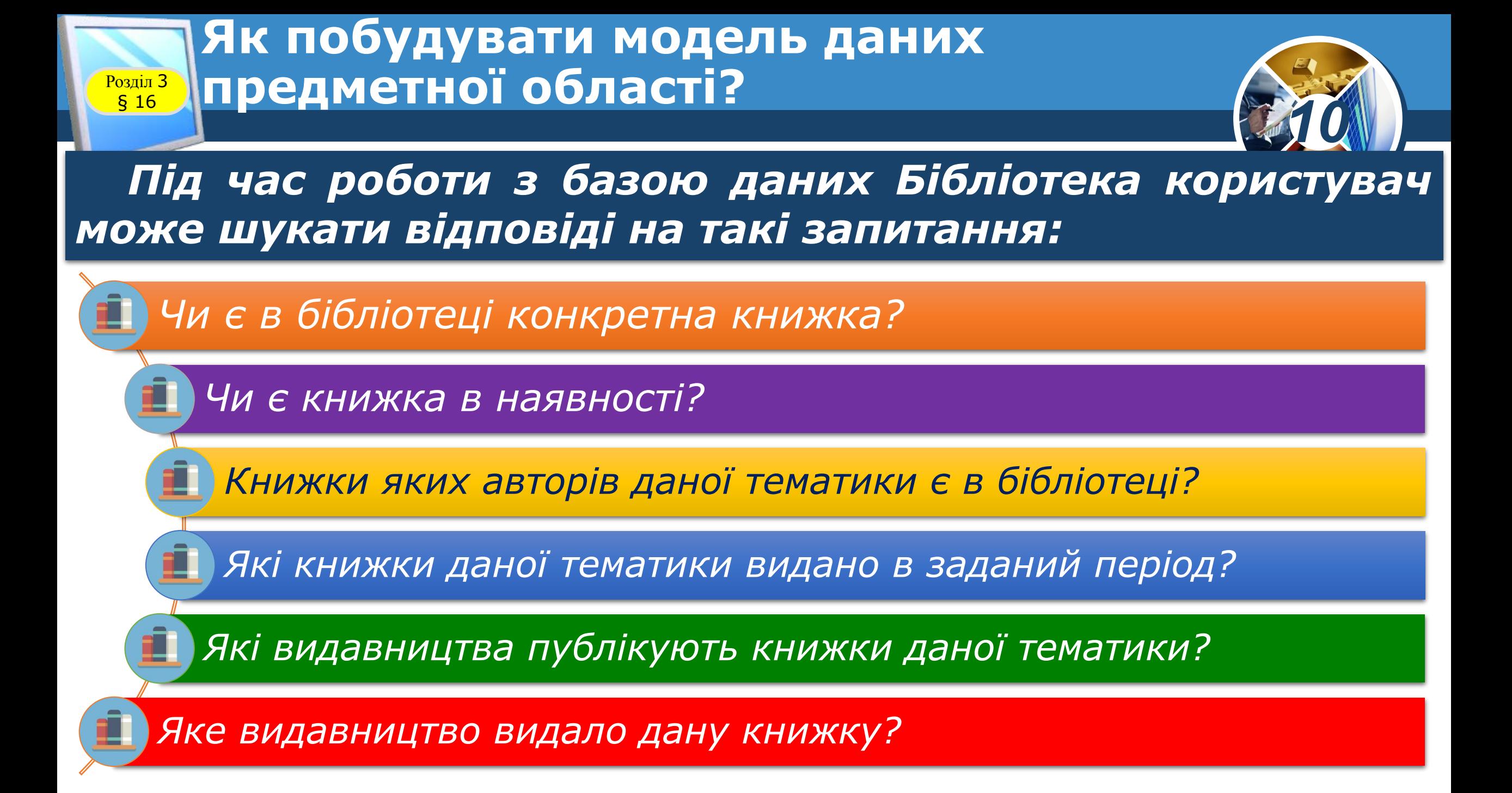

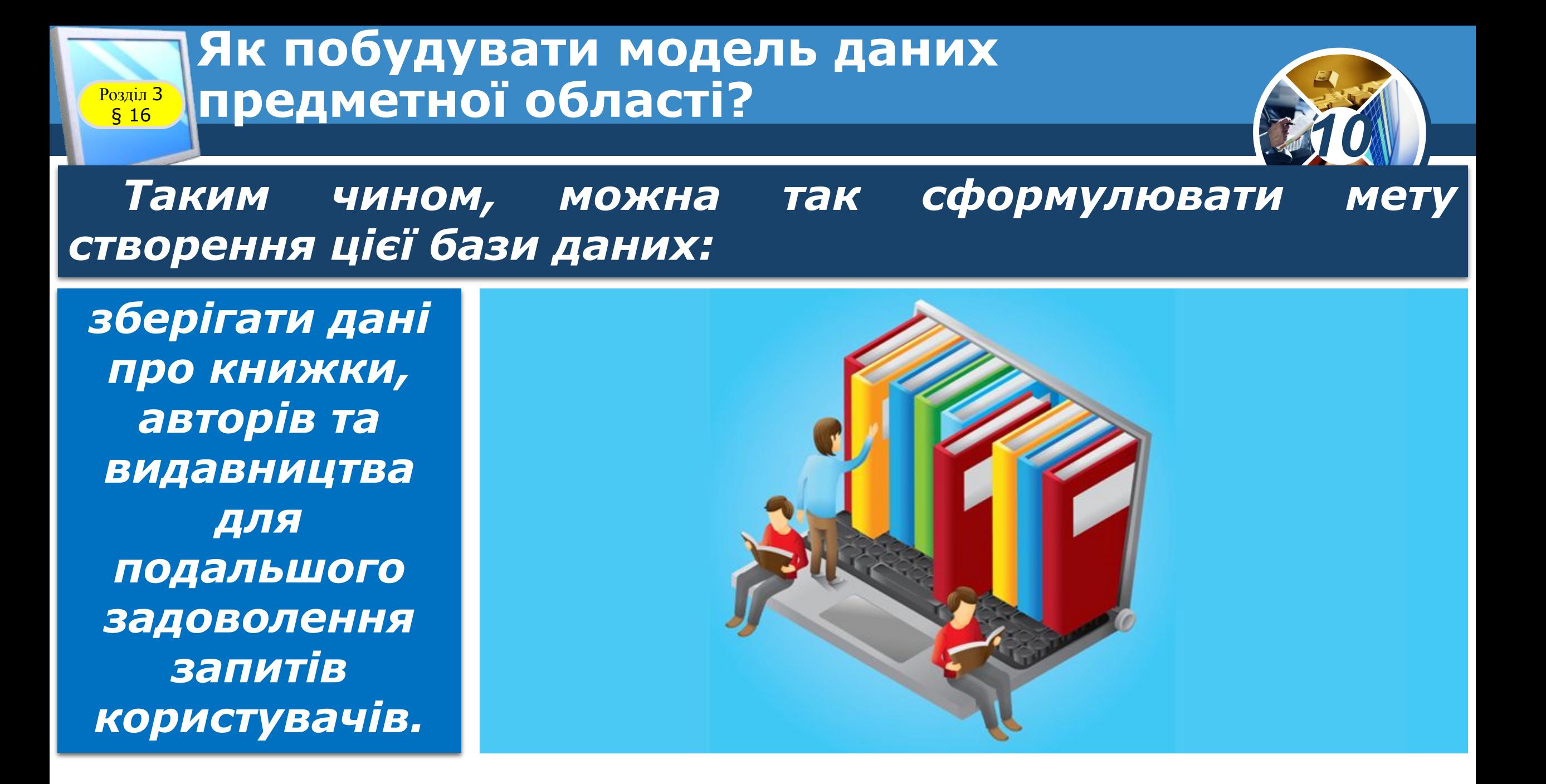

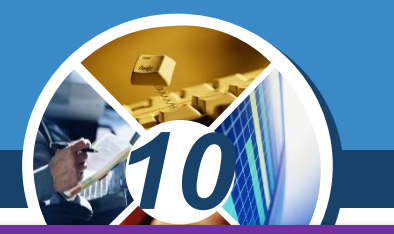

*2. Розробка таблиць, з яких складатиметься база даних.*

*Одним з найскладніших етапів у процесі побудови моделі є розробка таблиць, оскільки очікувані результати не завжди дають повне уявлення про структуру таблиць.*

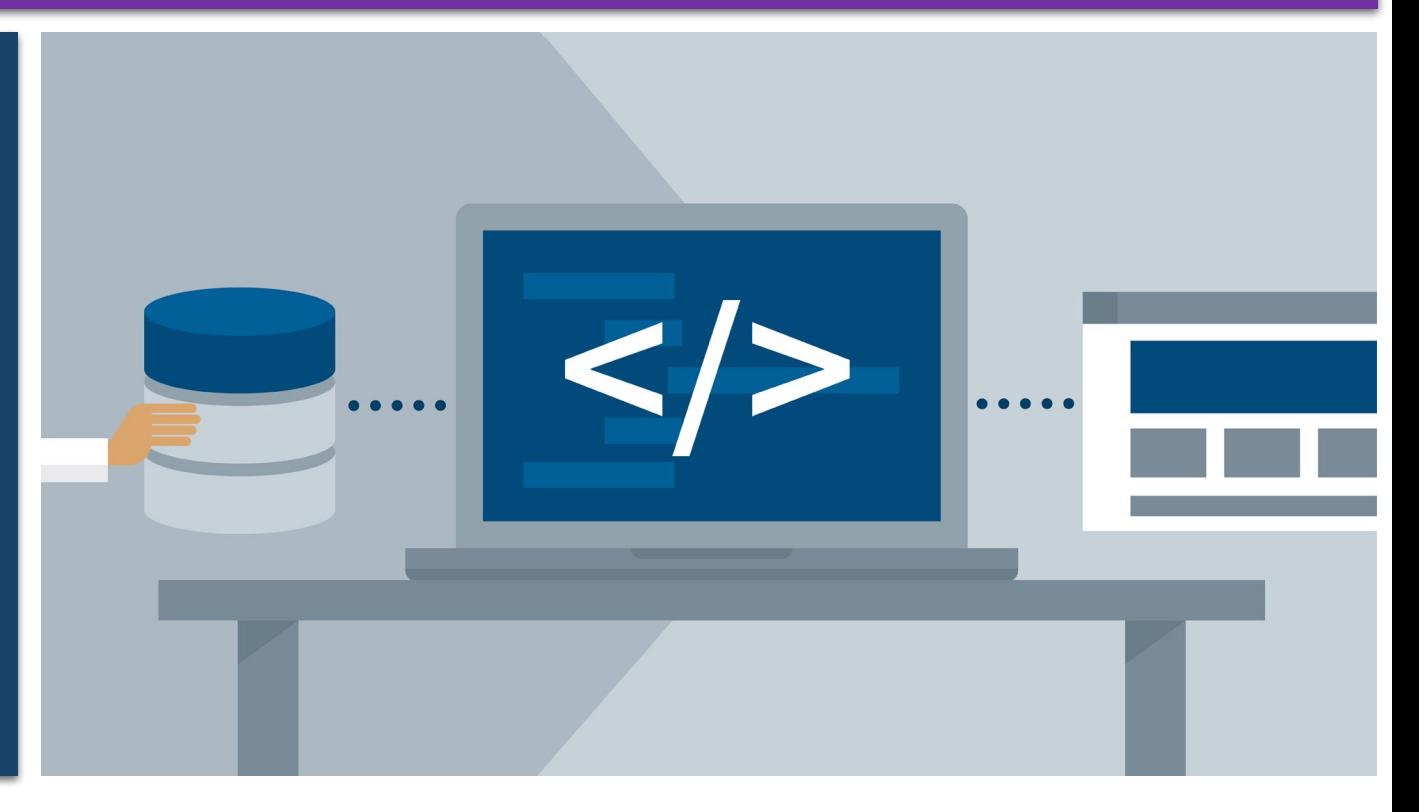

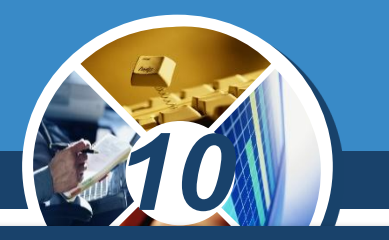

*Наприклад, відносно бази даних Бібліотека можна виділити три об'єкти (сутності), характеристики яких можна зберігати в таблицях, а саме: книжка, автор, видавництво. Причому, з огляду на перший етап, для кожного об'єкта можна виділити такі атрибути:*

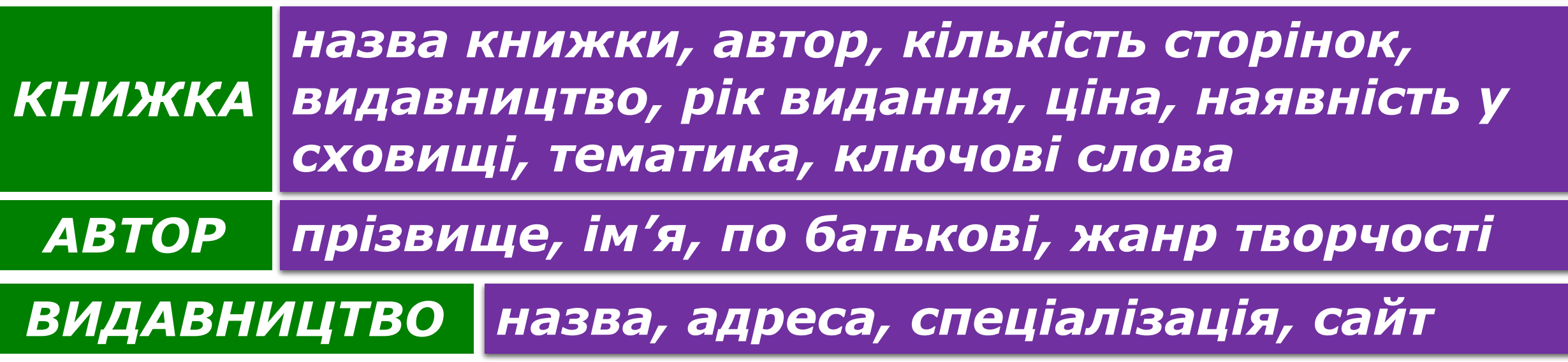

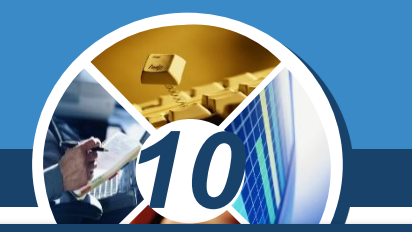

*Для опису кожного виділеного об'єкта доцільно побудувати таблицю, до якої внести імена атрибутів об' єктів і типи значень цих атрибутів, а також обмеження на їх значення.*

*Під час проектування таблиць спочатку краще розробити їх структуру на папері, при цьому доцільно користуватися такими основними правилами.*

*Дані в таблиці не повинні дублюватися, також не має бути повторень між таблицями.* 

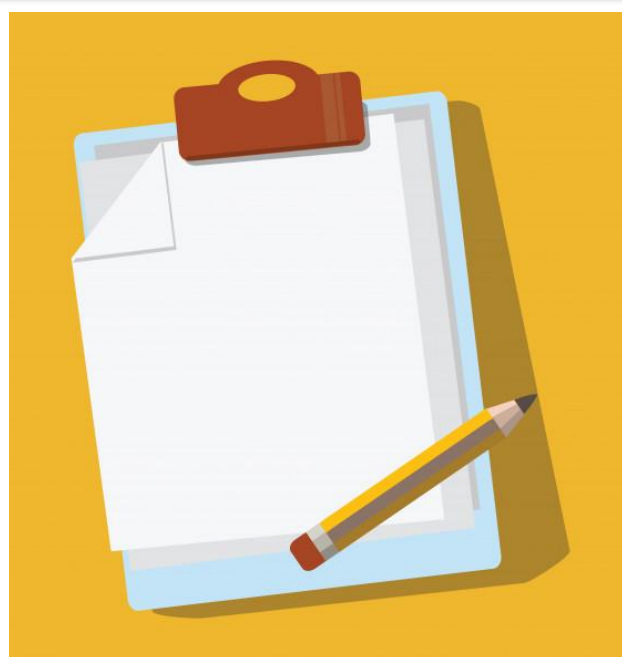

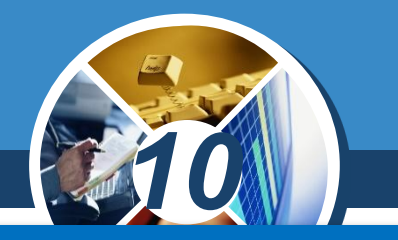

*Кожна таблиця має містити дані лише з однієї теми. Дані з кожної теми опрацьовуються значно легше, якщо вони містяться в незалежних одна від одної таблицях.* 

*Наприклад, адреса видавництва й відомості про книжки зберігаються в різних таблицях — з тим, щоб при видаленні відомостей про книжку дані стосовно видавництва залишалися в базі даних, а при закритті видавництва відомості про книжки, що видані ним раніше, не були також видалені.*

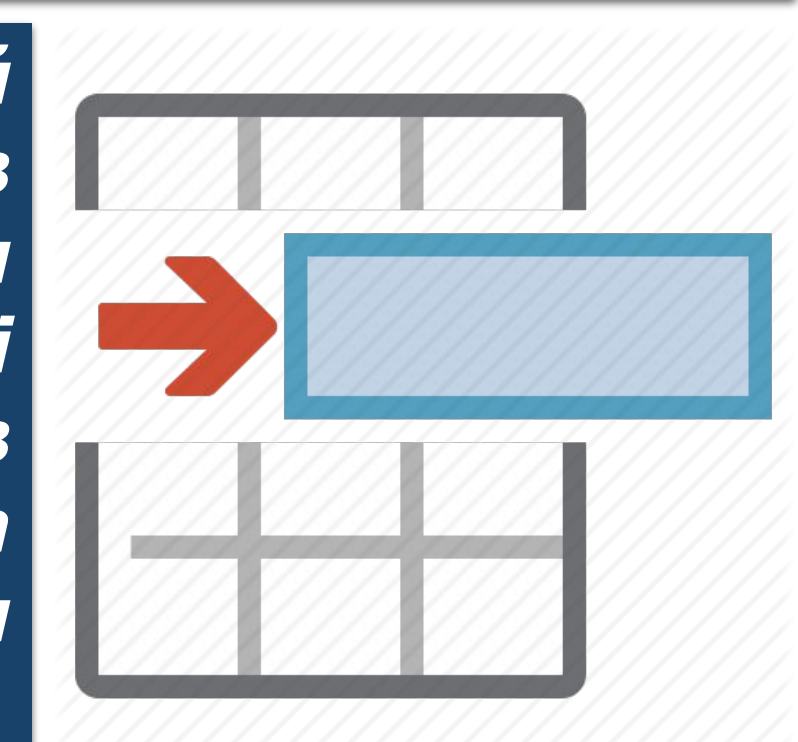

#### *10* **Як побудувати модель даних предметної області?** § 16 *3. Визначення полів таблиці. Кожна таблиця містить дані окремої теми, а кожне поле в таблиці містить окреме значення. Наприклад, у таблиці з даними про авторів можуть міститися поля з прізвищем, адресою та номером телефону.*

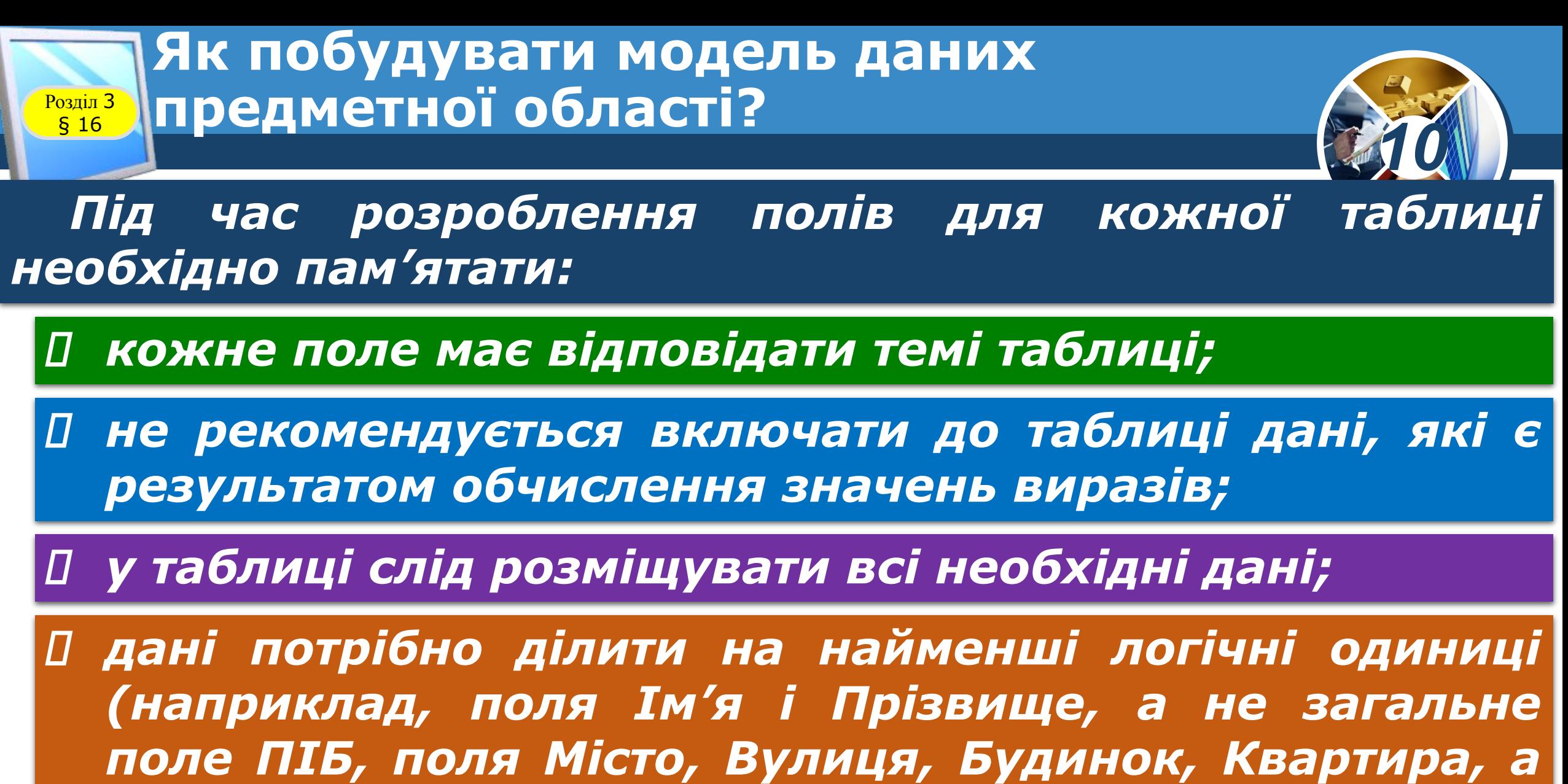

*не загальне поле Адреса).*

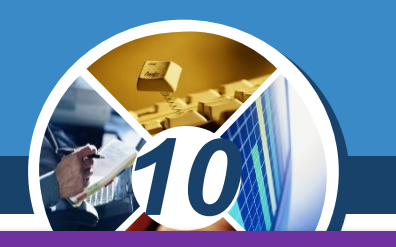

#### *4. Визначення ключа таблиці.*

*Кожна таблиця має містити поле або набір полів, які задаватимуть унікальне значення кожному запису в таблиці, за яким можна точно визначити потрібний запис. Таке поле або набір полів називають основним ключем.*

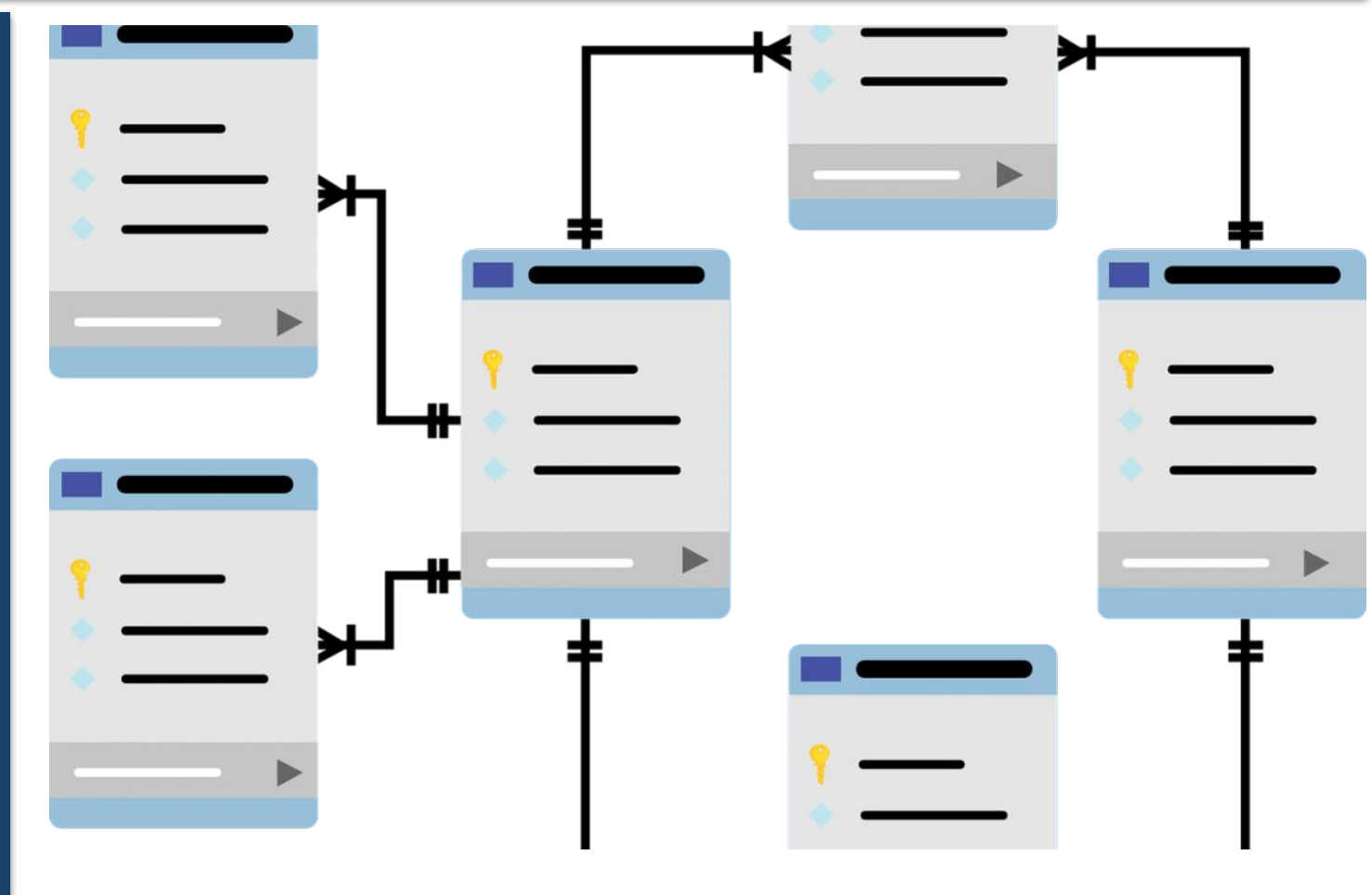

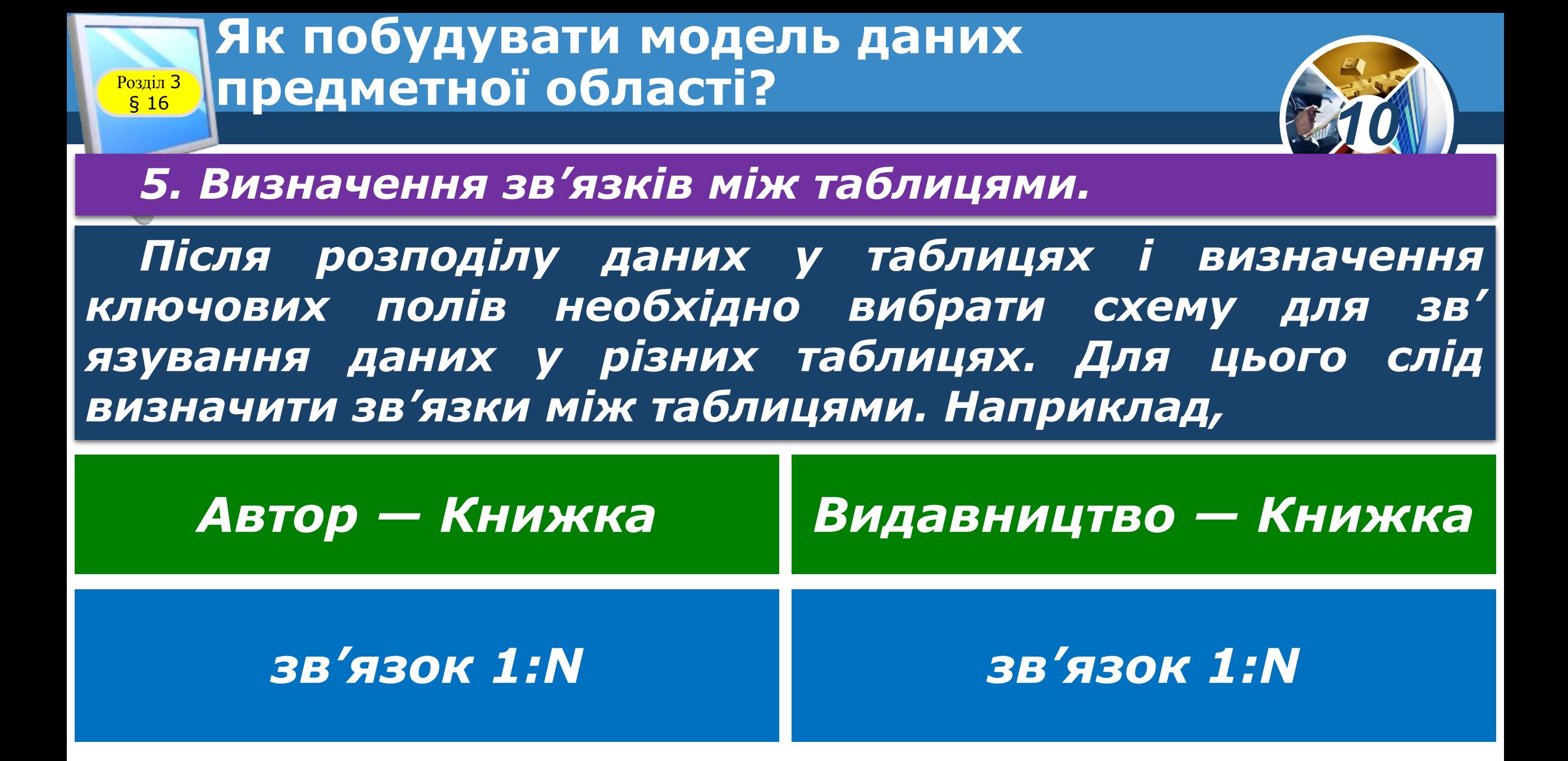

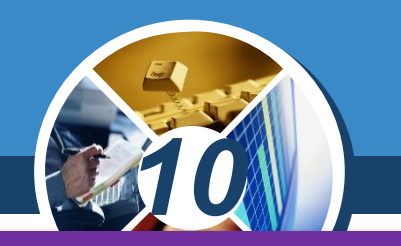

#### *6. Оновлення структури бази даних.*

*Після опису таблиць, полів і зв'язків необхідно ще раз переглянути структуру бази даних і виявити можливі недоліки. Крім того, потрібно виключити з таблиць усі можливі повторення даних.*

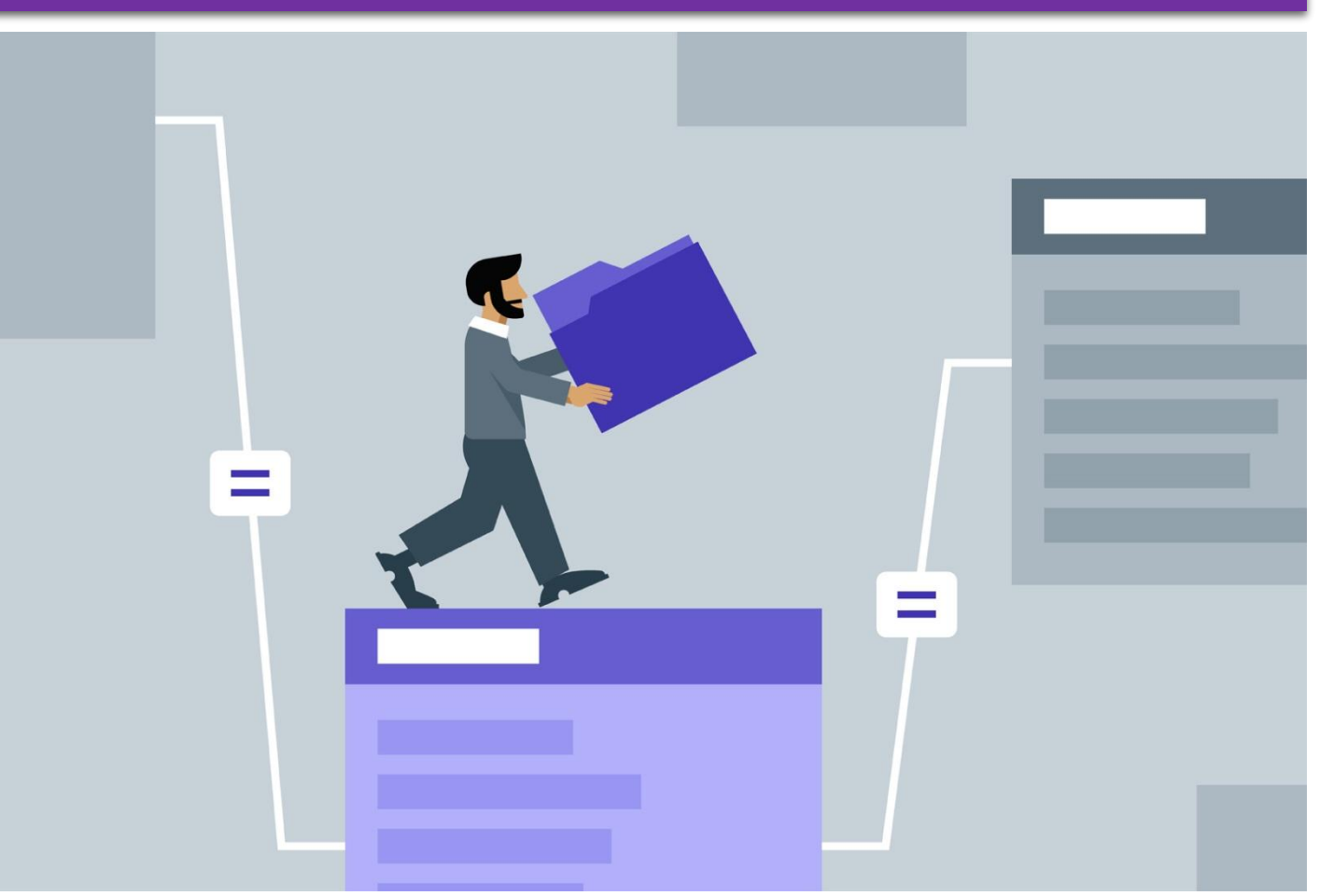

#### **Чим відрізняються таблиці баз даних і таблиці табличного процесора?**  $\begin{array}{c} \boxed{\text{Pozain 3}} \\ 816 \end{array}$

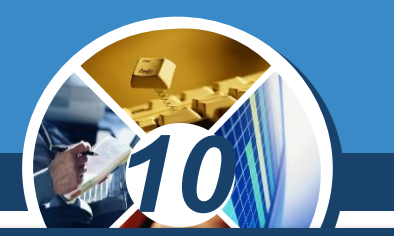

*На відміну від таблиць табличного процесора, таблиці баз даних мають чітко визначену структуру, яка формується в режимі конструктора таблиць.*

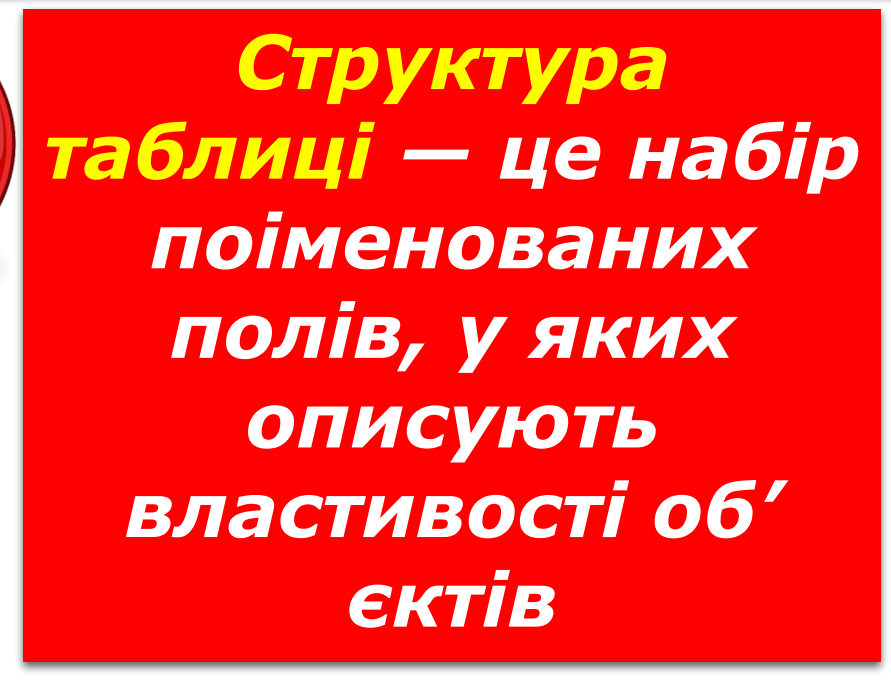

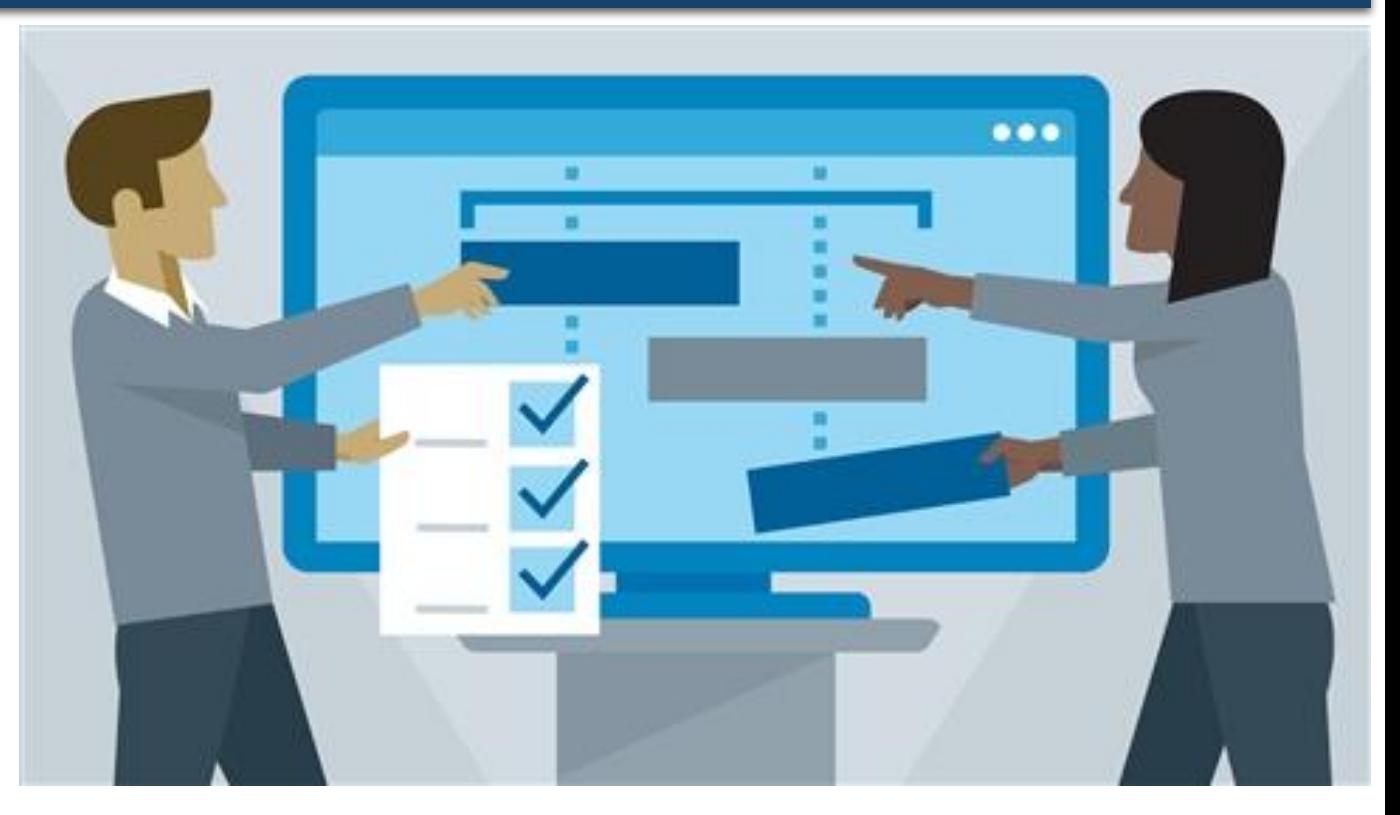

### **Чим відрізняються таблиці баз даних Розділ 3 || таблиці табличного процесора?**

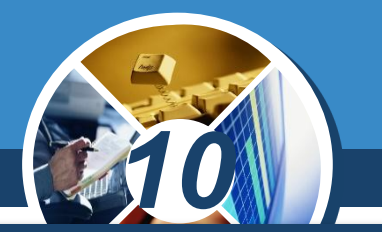

*У режимі конструктора не передбачено введення, редагування та перегляд даних таблиці, його використовують лише для створення та зміни структури таблиці.*

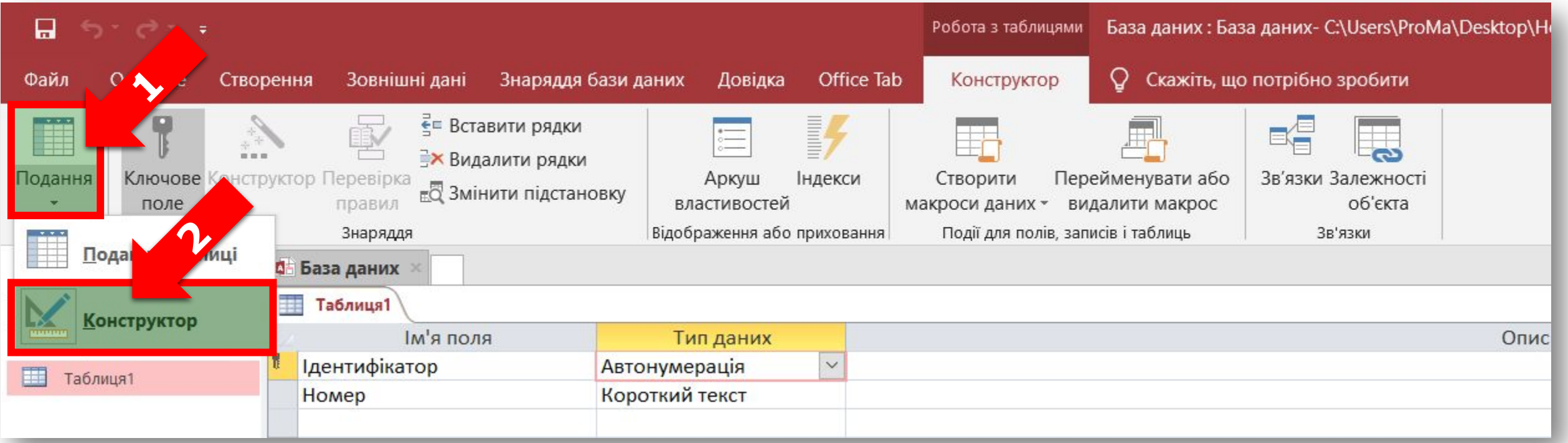

#### **Чим відрізняються таблиці баз даних і таблиці табличного процесора?**  $\begin{array}{c} \boxed{\text{Pozain 3}} \\ 816 \end{array}$

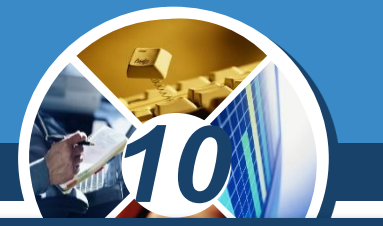

*Створення структури таблиці як об'єкта бази даних передбачає такі дії.*

- *1. Визначення параметрів (атрибутів), що характеризуватимуть властивості об'єкта і значення яких будуть занесені до полів конкретної таблиці бази даних.*
- *2. Надання унікального імені кожному полю таблиці, яке будується за певними правилами.*
- *3. Визначення формату подання даних у кожному полі, тобто типу даних та необхідних обмежень.*

*4. Визначення ключового поля чи сукупності ключових полів.*

#### **Чим відрізняються таблиці баз даних і таблиці табличного процесора?** § 16

# *10*

#### *Існують ключі двох типів:*

### *первинні вторинні (зовнішні)*

*Якщо для таблиці визначені ключові поля, то MS Access запобігає дублюванню або введенню порожніх значень у ці поля.*

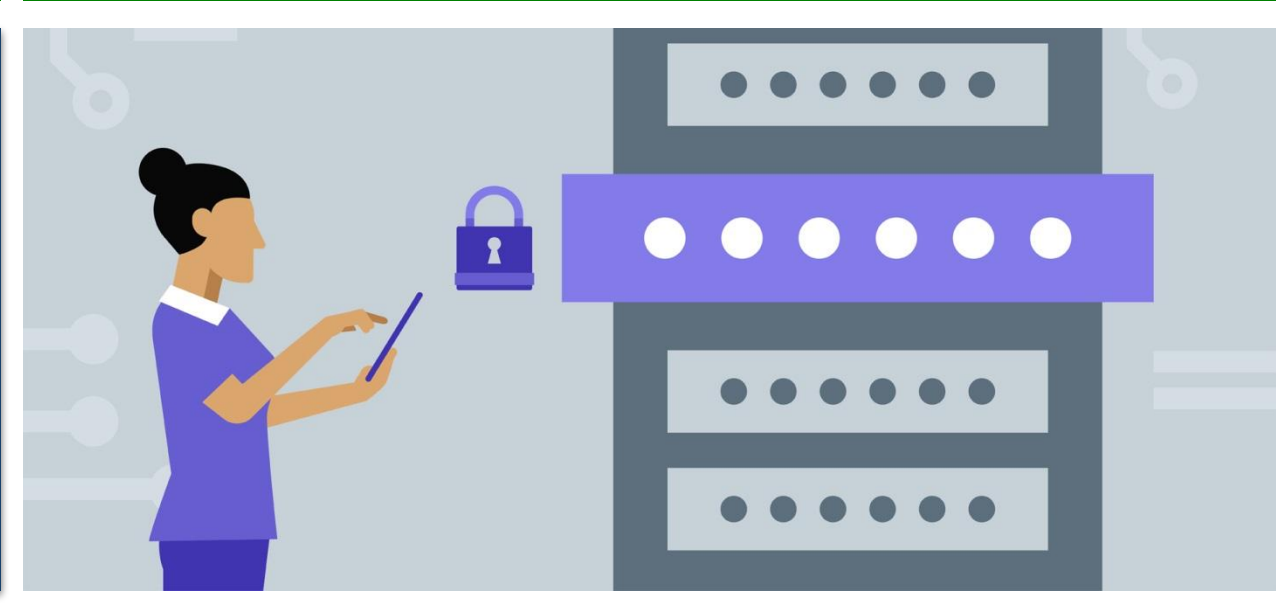

#### **Чим відрізняються таблиці баз даних і таблиці табличного процесора?**  $\begin{array}{c} \boxed{\text{Pozain 3}} \\ 816 \end{array}$

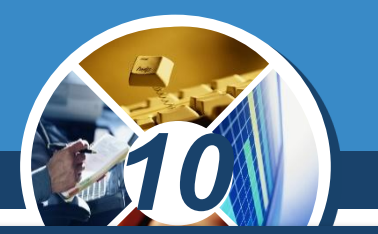

*Первинний ключ — це одне або кілька полів (стовпців), комбінація значень яких однозначно визначає кожний запис у таблиці.* 

*Первинний ключ не допускає значень Null і завжди повинен мати унікальний індекс. Первинний ключ використовується для зв'язування таблиці із зовнішніми ключами в інших таблицях.*

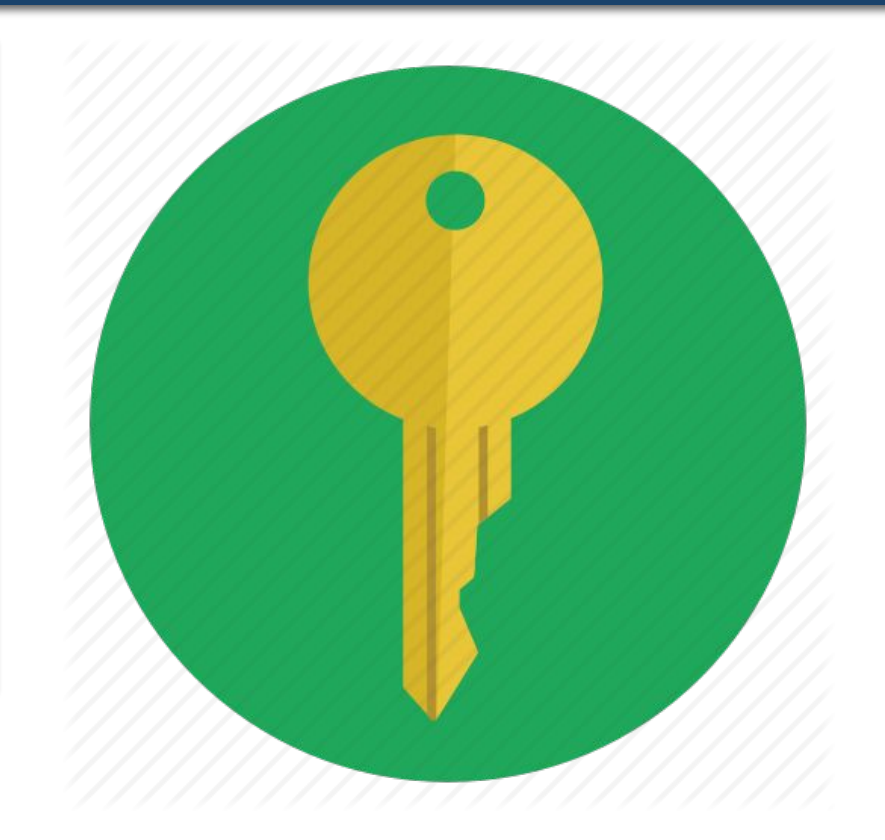

#### **Чим відрізняються таблиці баз даних і таблиці табличного процесора? Розділ З**<br>**§ 16**

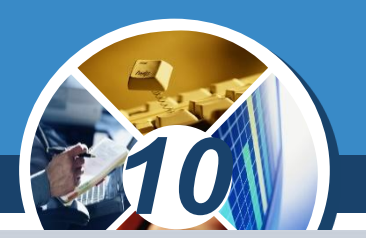

*Зовнішній (вторинний) ключ — це одне або кілька полів (стовпців) у таблиці, що містять посилання на поле або поля первинного ключа в іншій таблиці. Зовнішній ключ визначає спосіб об' єднання таблиць.*

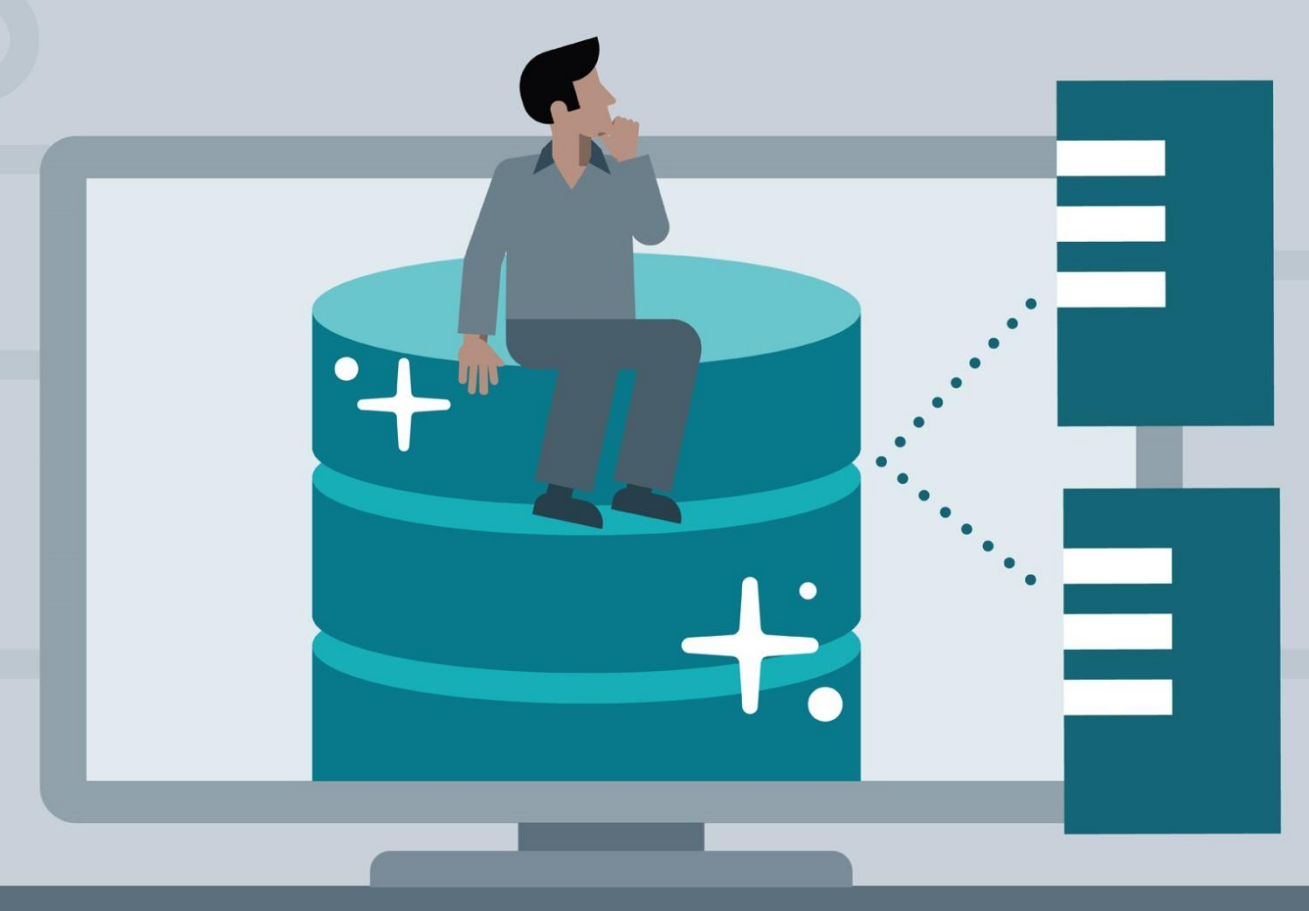

#### **Чим відрізняються таблиці баз даних і таблиці табличного процесора? Розділ З**<br>**§ 16**

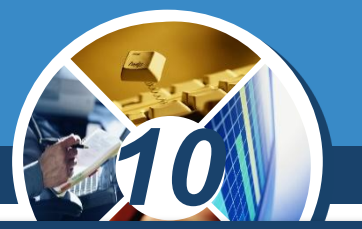

*З двох логічно пов'язаних таблиць:* 

*одну називають таблицею первинного ключа, або головною таблицею*

*а іншу — таблицею вторинного (зовнішнього) ключа, або підпорядкованою таблицею*

*СКБД дають змогу зіставити споріднені записи з обох таблиць і спільно вивести їх у:*

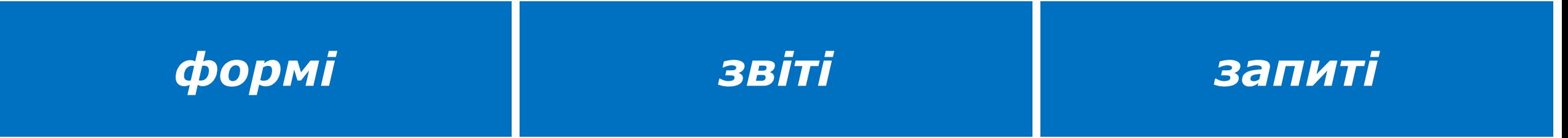

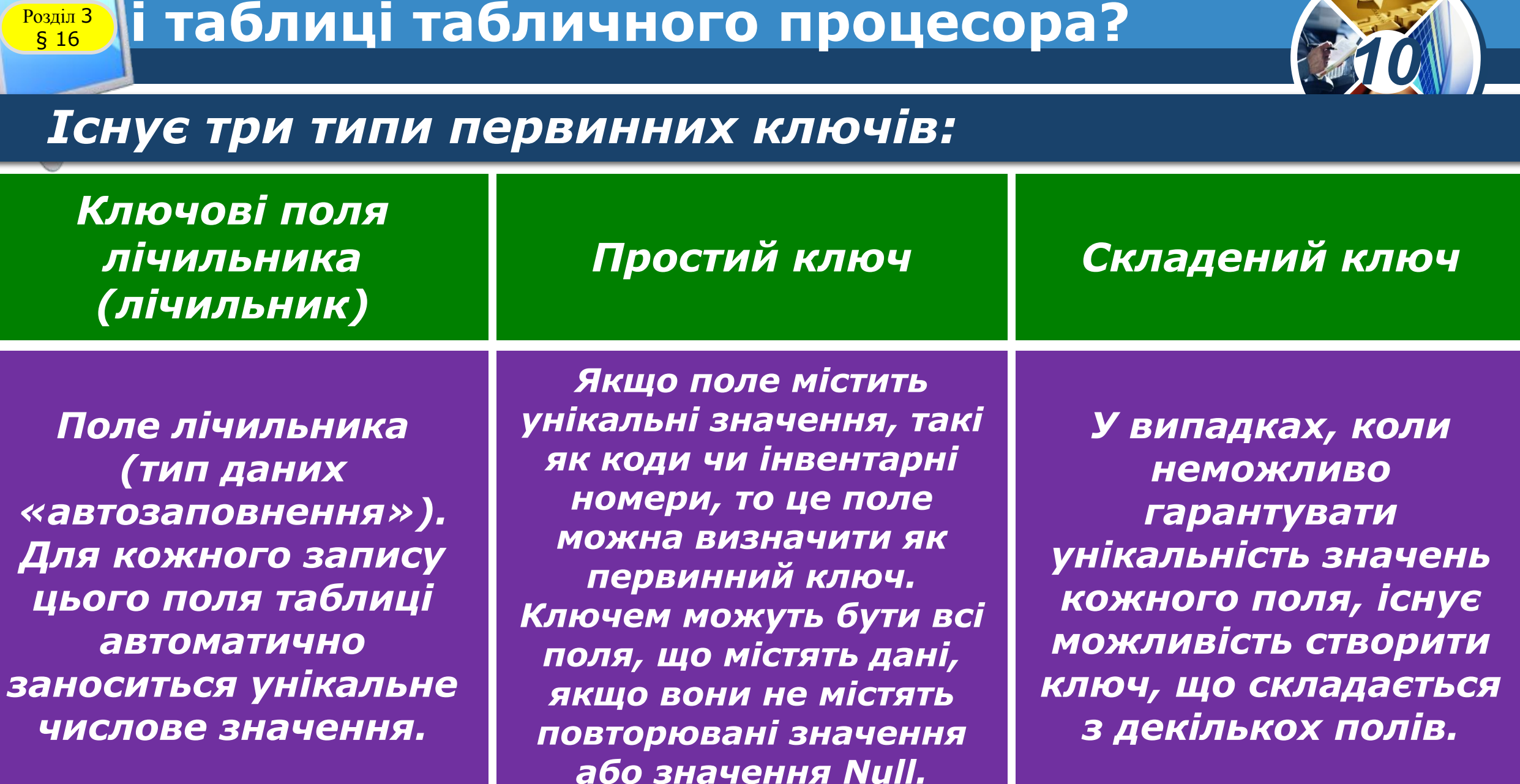

**Чим відрізняються таблиці баз даних** 

#### **Чим відрізняються таблиці баз даних і таблиці табличного процесора? Розділ З<br>5 16**

#### *Зауважте, що:*

#### *в полі первинного ключа в полі вторинного або зовнішнього ключа*

*10*

*мають бути тільки унікальні значення в кожному рядку таблиці, тобто збіг не допускається*

#### *збіг значень у рядках таблиці допускається*

*Якщо виникають труднощі з вибором потрібного типу первинного ключа, то як ключ доцільно вибрати поле лічильника.*

#### **Чим відрізняються таблиці баз даних і таблиці табличного процесора? Розділ З<br>5 16**

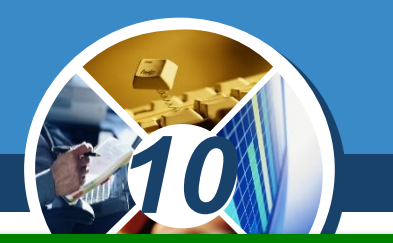

*Для створення первинного ключа слід відкрити таблицю в режимі конструктора, виділити поле,*  яке використовується як первинний ключ, *натиснути кнопку Ключове поле, що міститься в розділі Знаряддя вкладки Конструктор.*

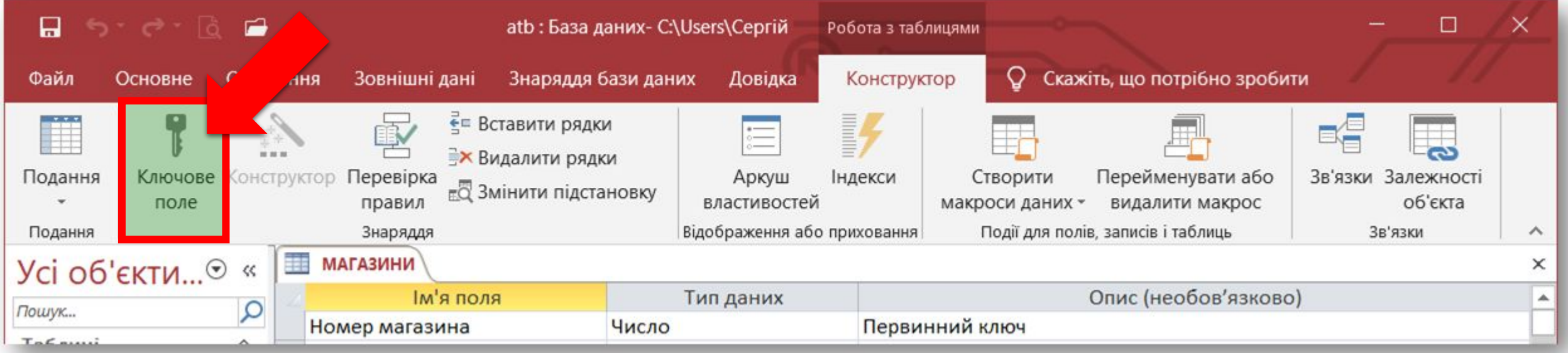

#### **Як змінити структуру таблиці бази даних?** § 16

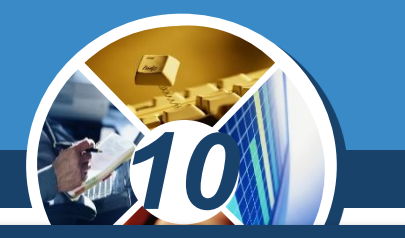

*Залежно від потреб користувачів, можна змінювати структуру таблиць бази даних шляхом:*

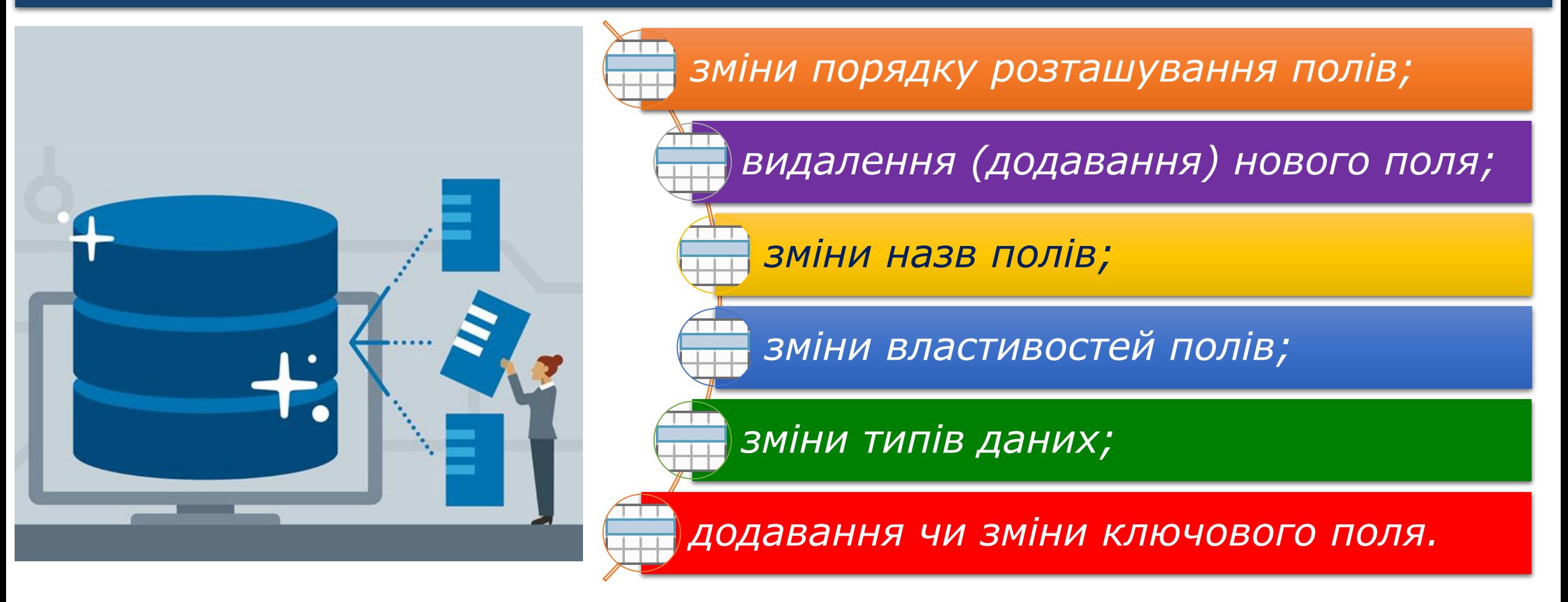

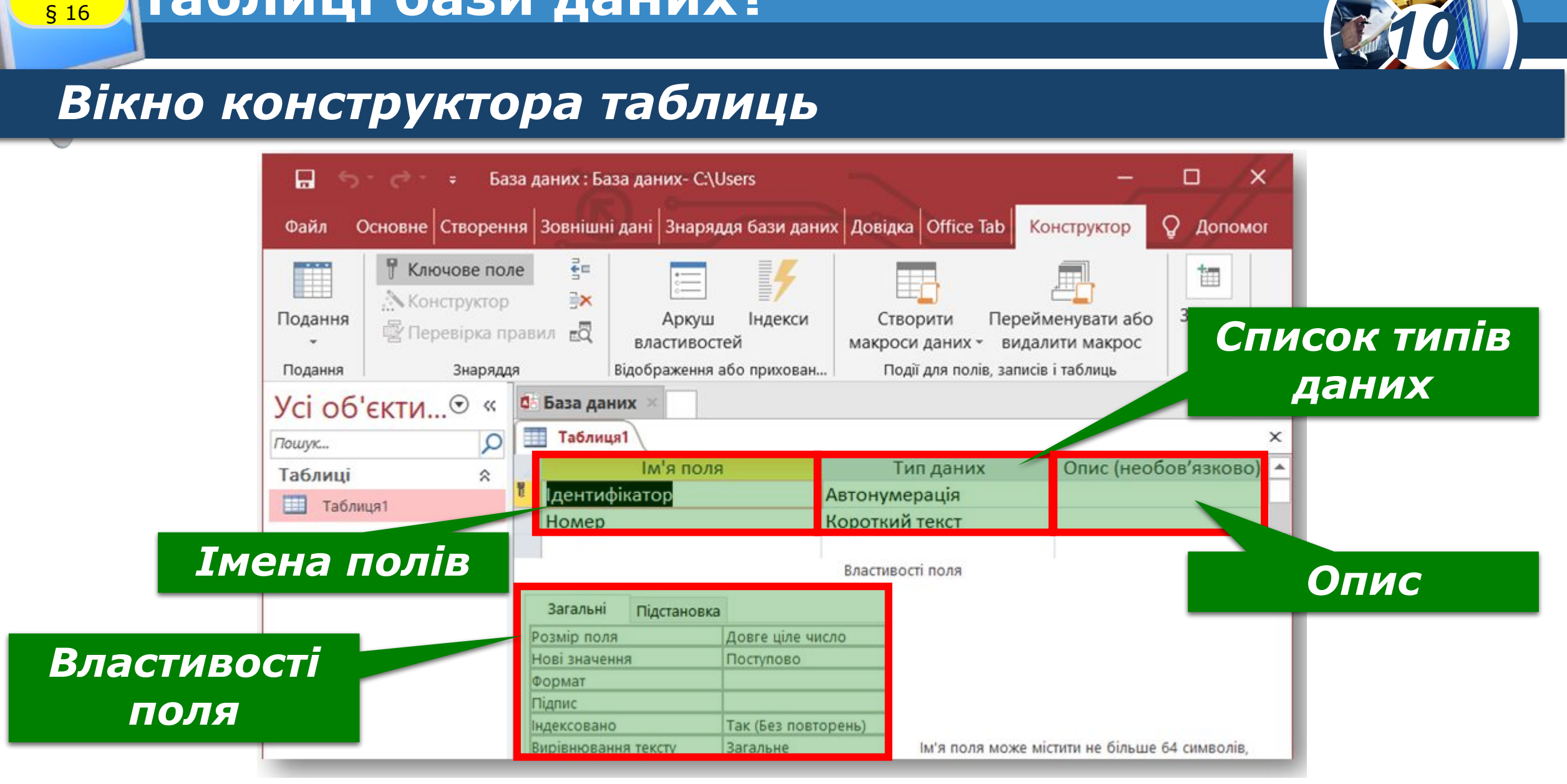

### **Як змінити структуру Розділ 3 Таблиці бази даних?**

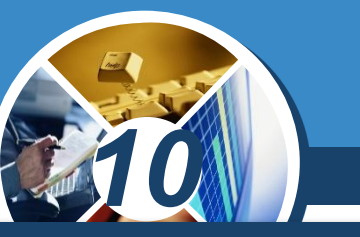

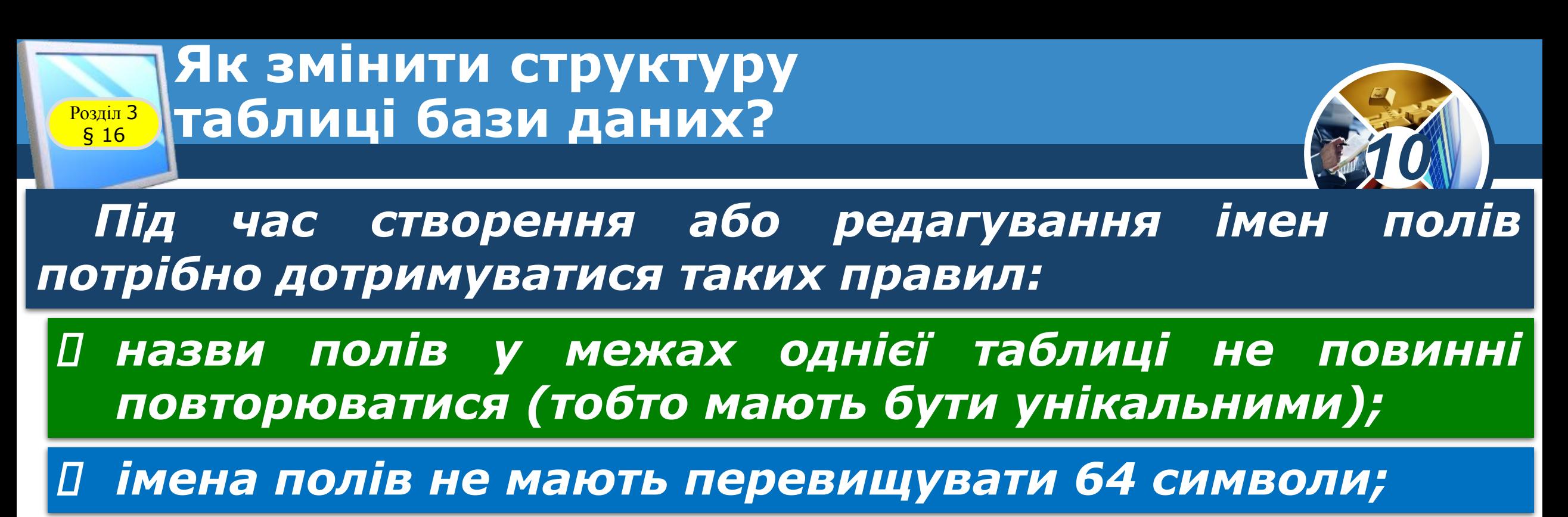

 *бажано не використовувати як назви полів вбудовані функції (наприклад, Name — ім'я);*

*назва поля не має починатися з пропуску;*

#### **Як змінити структуру** таблиці бази даних?  $\begin{array}{c}\n\hline\n\text{Posain 3} \\
\hline\n\text{§ }16\n\end{array}$

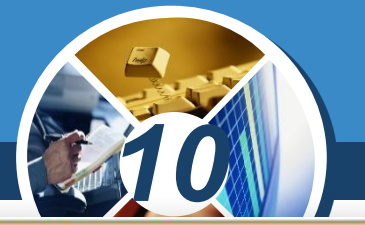

*Тип даних обирається зі списку типів, що підтримуються системою керування базами даних.* 

*Найбільш вживаними є типи:*

*текстовий,* 

*числовий,* 

*дата/час,* 

*автозаповнення (лічильник).*

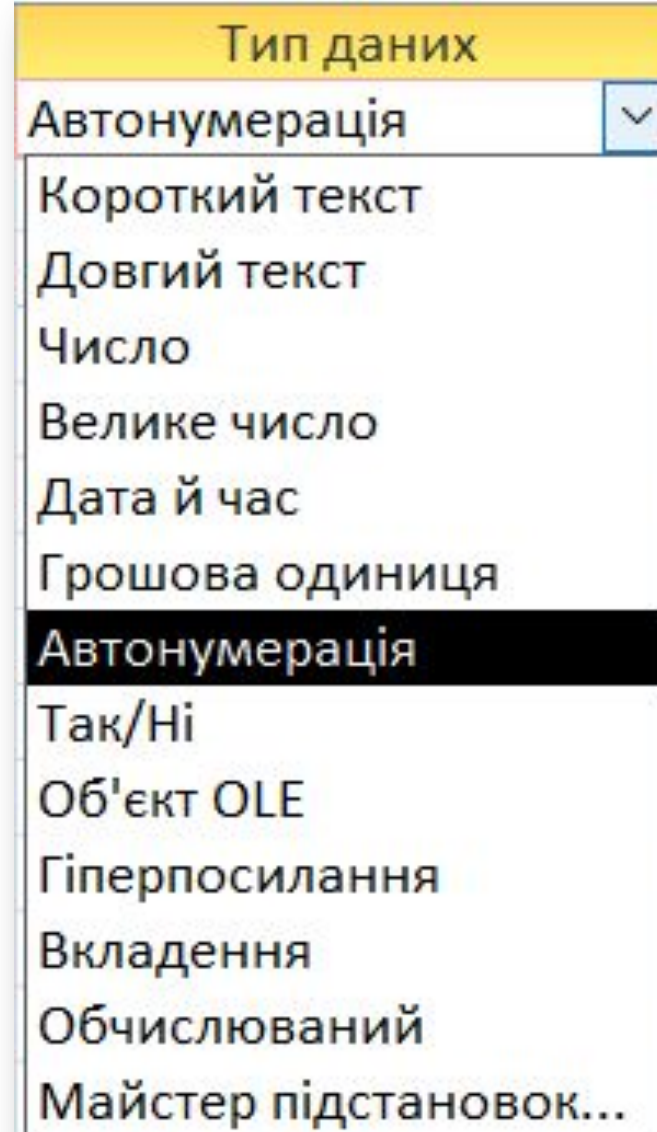

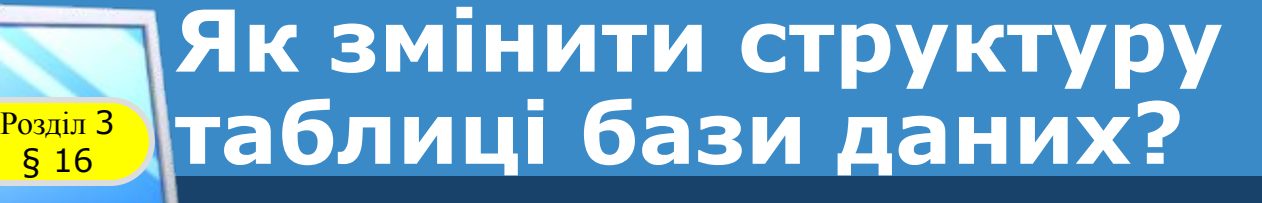

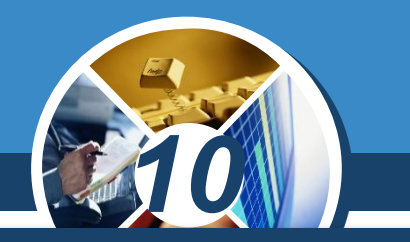

*Необхідні обмеження на введення даних можна задати (чи змінити), якщо перейти до вкладки Властивості поля/Загальні:*

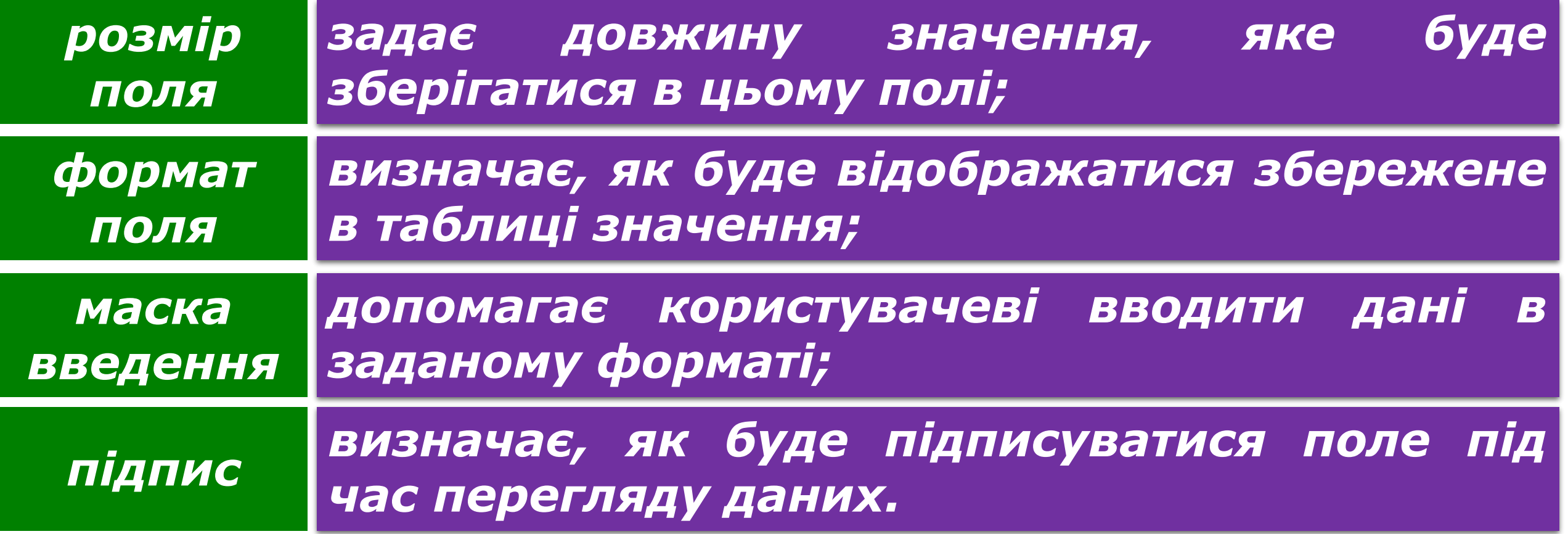

#### **Як налаштувати параметри Розділ 3 Розділ 3 В'ЯЗКІВ МІЖ ТАблицями?**

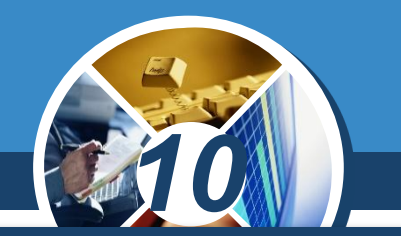

*Для організації подальшого пошуку та відбору даних з логічно пов'язаних таблиць бази даних спочатку потрібно встановити зв'язки між створеними таблицями. У більшості випадків зв'язують ключове поле однієї таблиці (первинний ключ) з відповідним йому полем в іншій таблиці (зовнішній ключ).* 

*У зв'язаних полів не обов' язково мають бути однакові імена, але в них мають зберігатися дані одного типу, і вони повинні мати однакові розміри для збереження вмісту.*

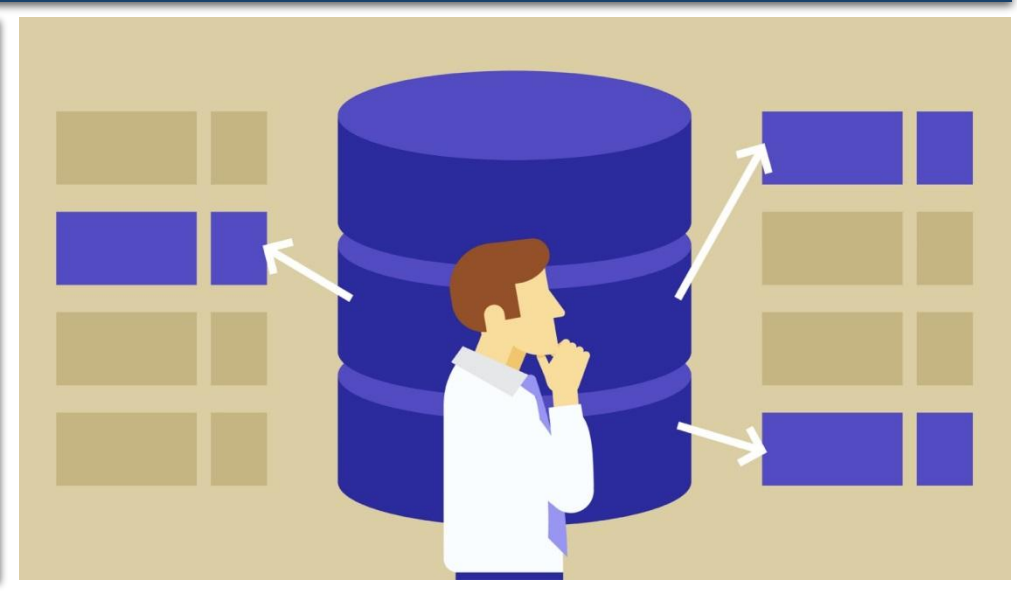

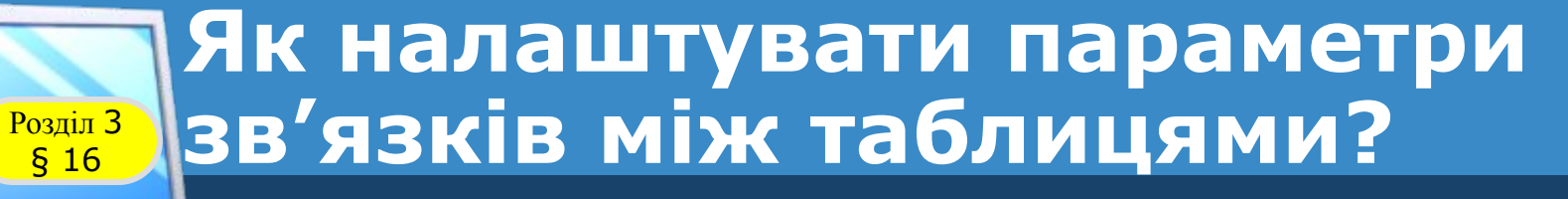

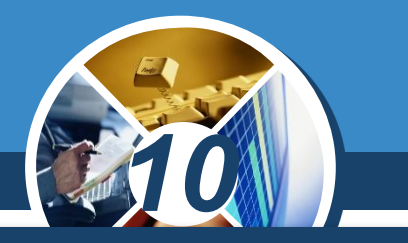

#### *Розглянемо порядок створення зв'язку в таблицях МАГАЗИНИ і КАДРИ.*

*Завантажимо БД atb і у вікні, що відкриється, активуємо вкладку Знаряддя бази даних. Далі натиснемо кнопку Зв'язки.* 

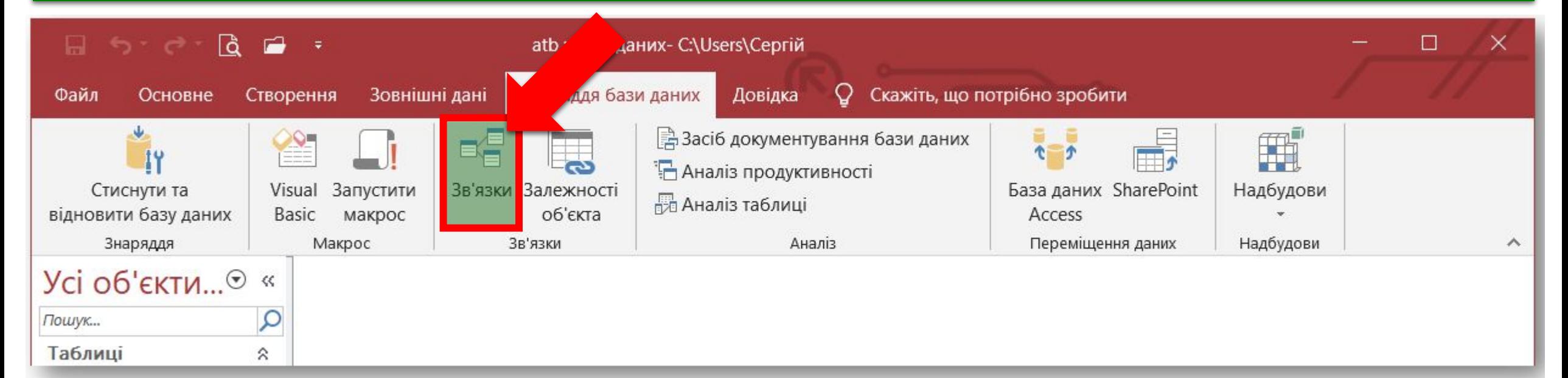

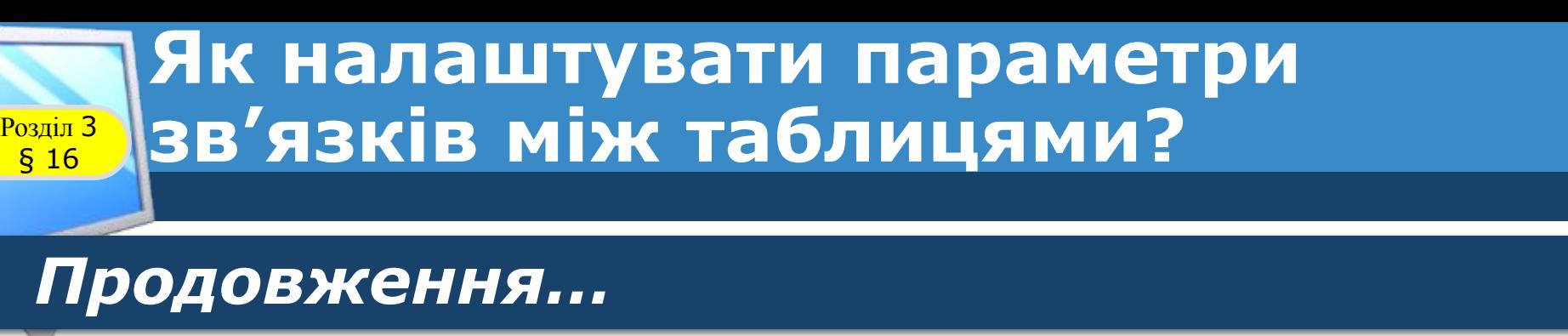

#### *1. Відкриється вікно Відображення таблиці.*

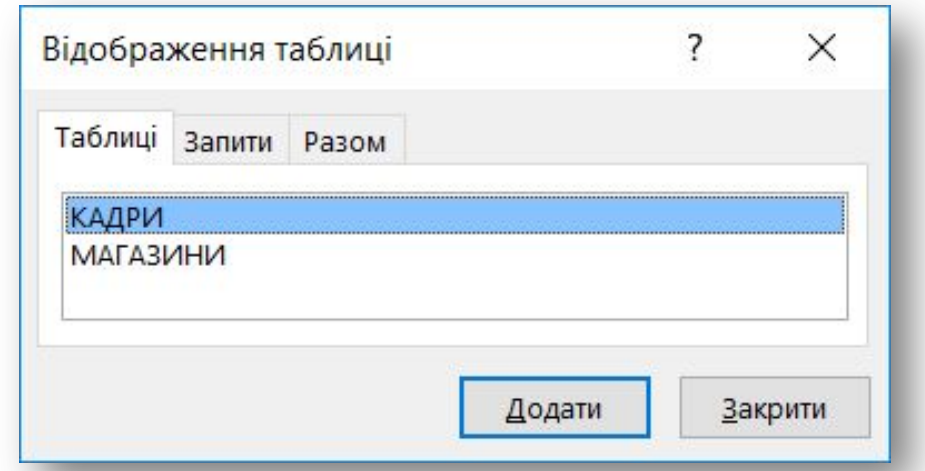

*10*

*2. У цьому вікні вибираємо таблиці, які необхідно зв'язати (у цьому випадку обидві таблиці), і натискаємо кнопку Додати. На екрані з'являться ці таблиці з іменами їх полів.*

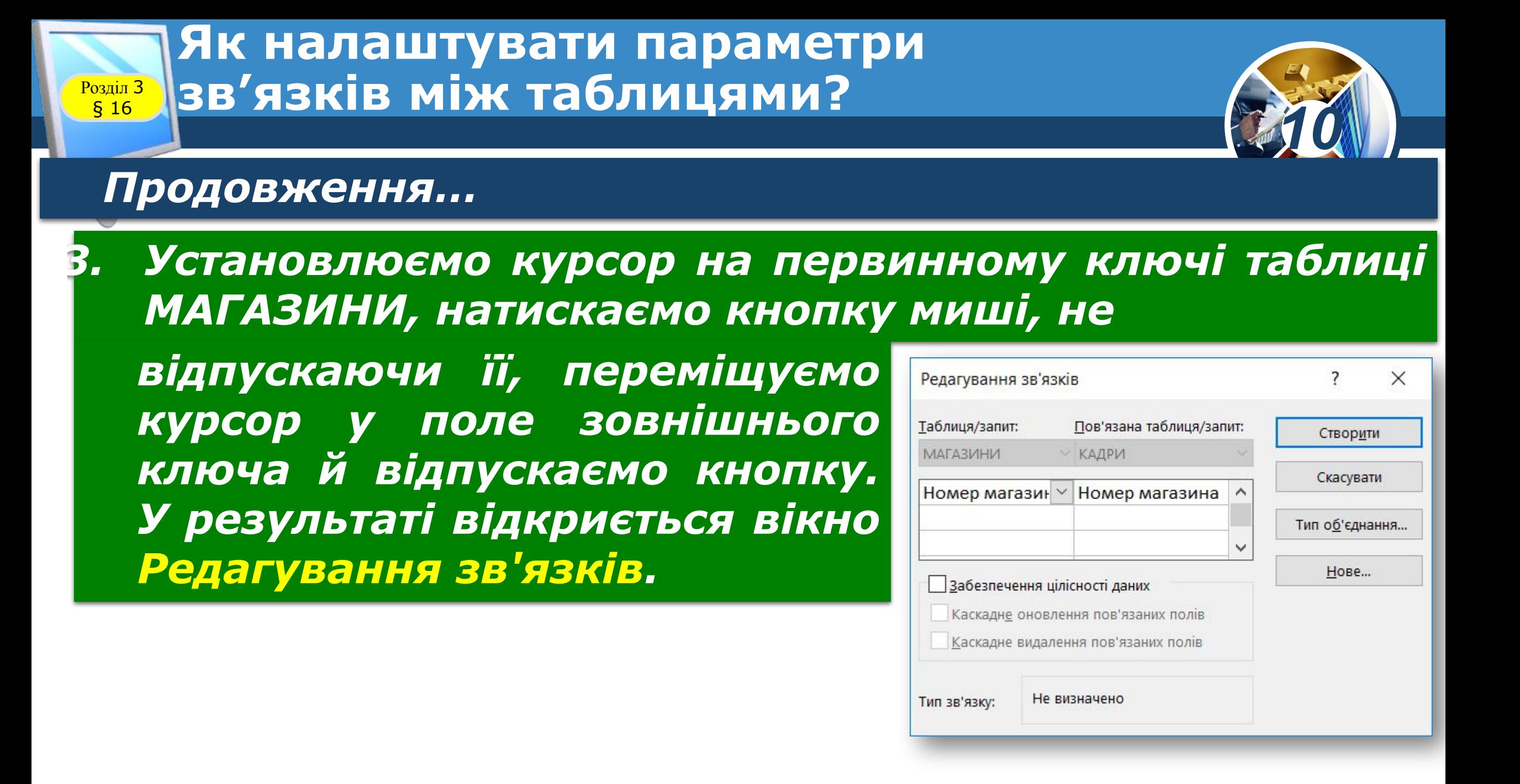

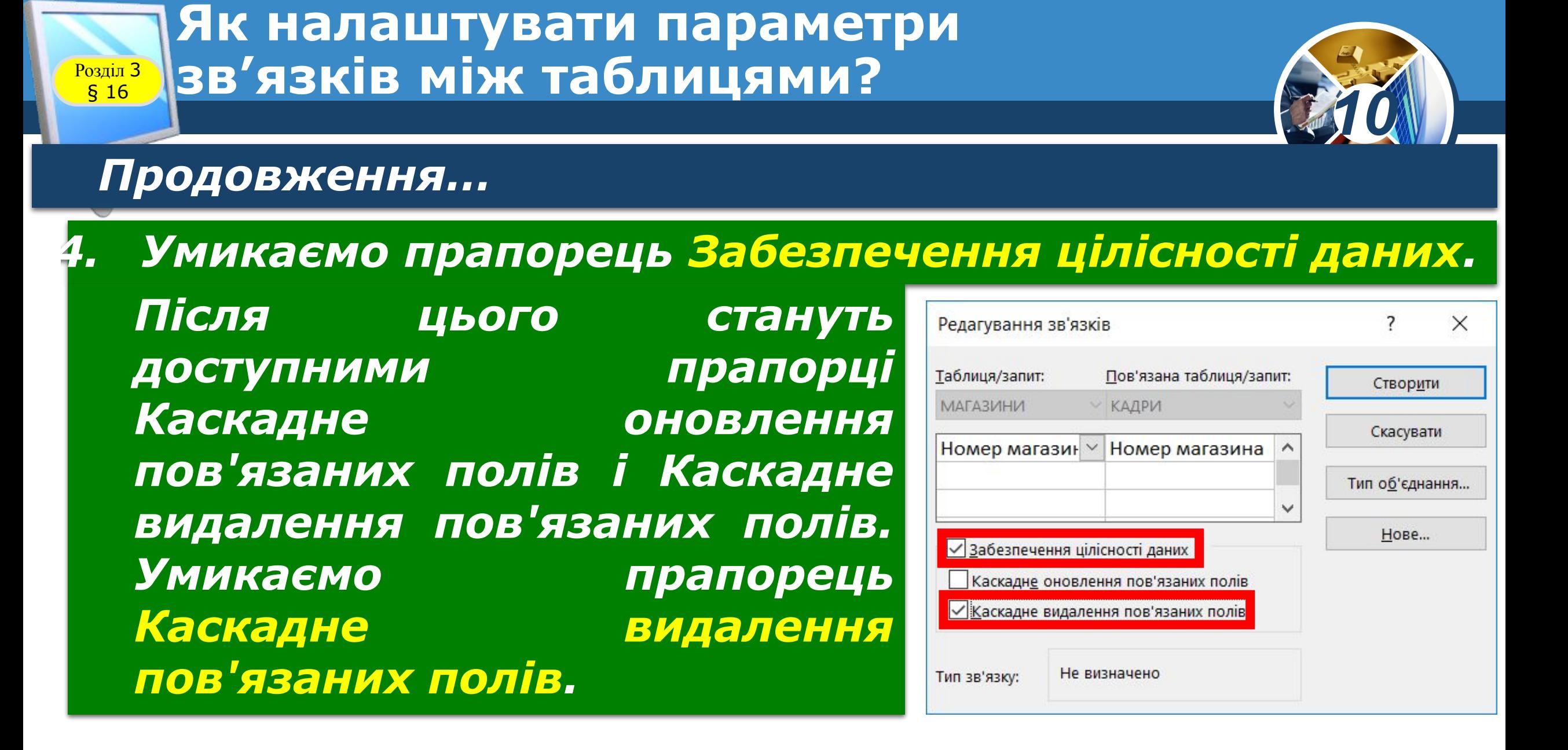

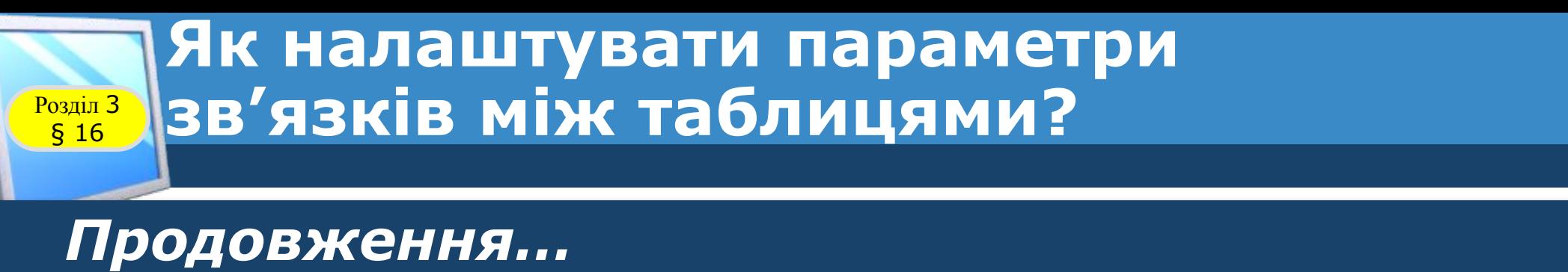

*4. Якщо прапорець Каскадне видалення пов'язаних полів вимкнутий, то в таблиці можна додавати нові записи, змінювати ключові поля й видаляти пов'язані записи без попередження про порушення цілісності. Сутність каскадного оновлення пов'язаних полів полягає в тому, що за будь-якої зміни первинного ключа в головній таблиці автоматично оновиться значення відповідного поля в усіх зв'язаних таблицях.* 

*10*

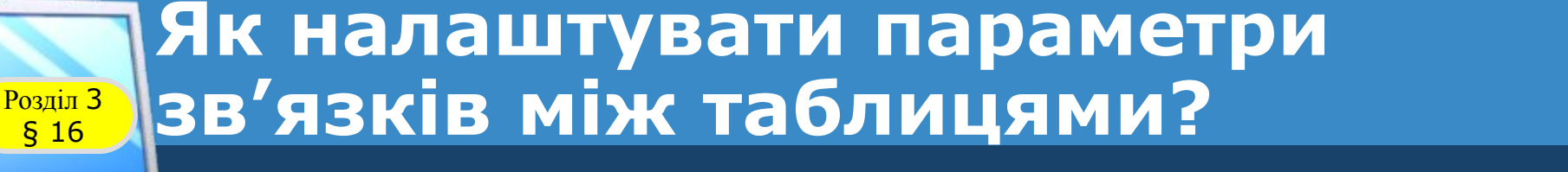

#### *Продовження…*

*4. Сутність каскадного видалення пов'язаних полів полягає в тому, що під час видалення будь-якого запису з головної таблиці автоматично видаляються зв'язані записи в пов'язаній таблиці.* 

*Таким чином, каскадне оновлення та каскадне видалення прискорюють роботу з БД і сприяють підвищенню надійності її функціонування.*

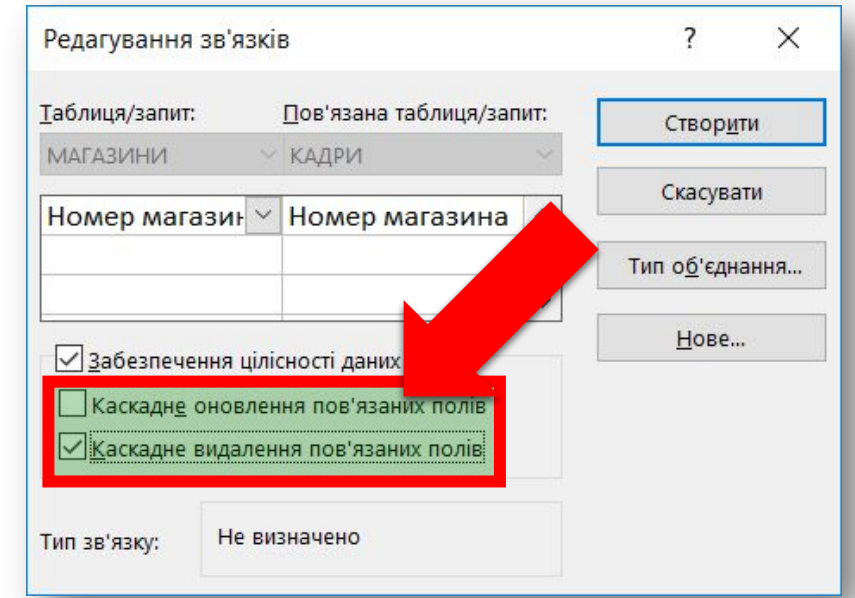

*10*

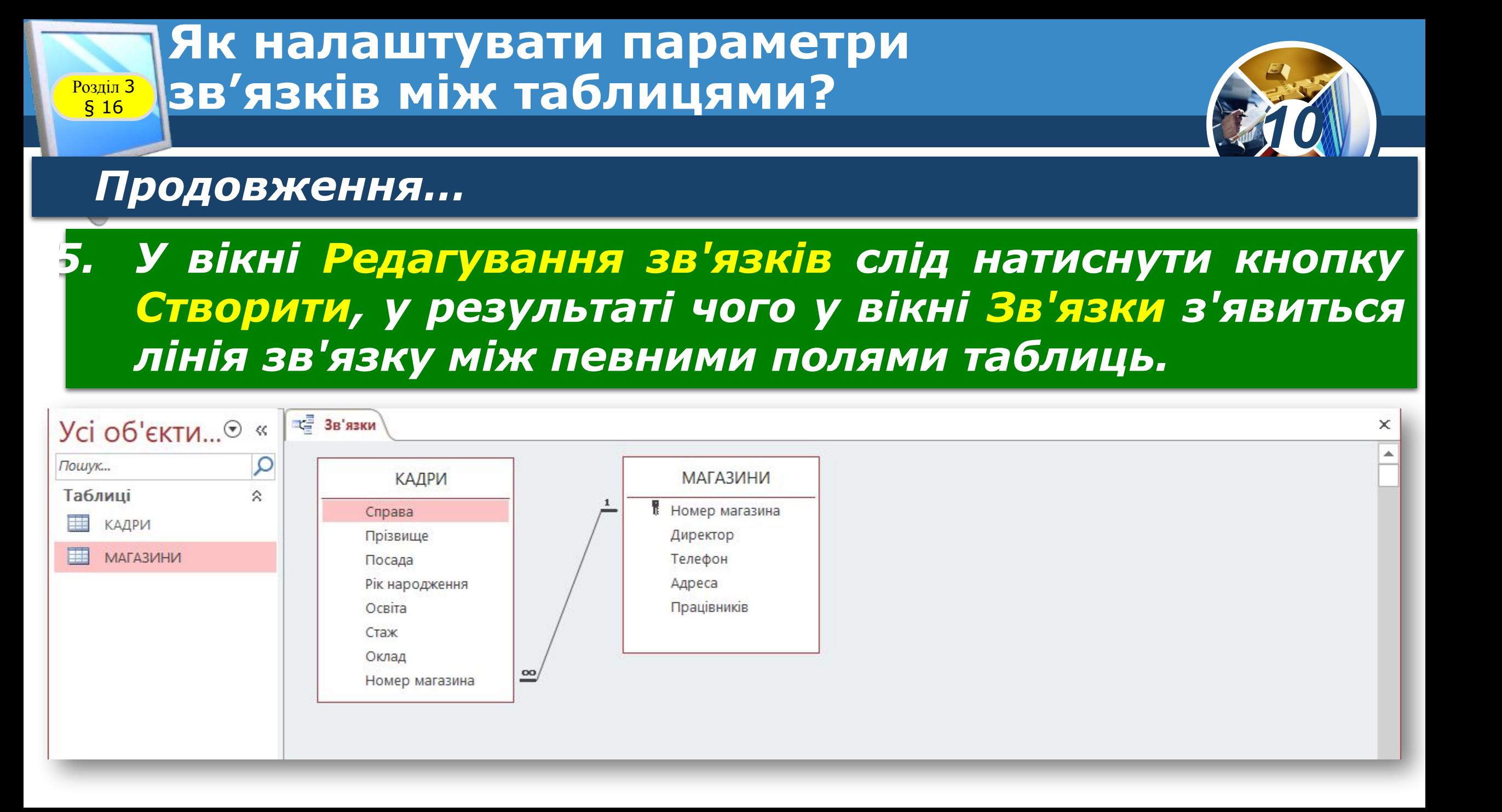

#### **Як налаштувати параметри Розділ 3 Розділ 3 В'ЯЗКІВ МІЖ ТАблицями?**

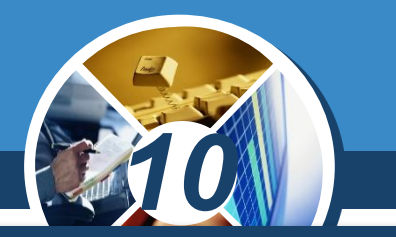

*Для перегляду всіх зв'язків між таблицями бази даних необхідно на відкритій вкладці Знаряддя бази даних натиснути кнопку Зв'язки, активізувати вкладку Конструктор і в розділі Зв'язок натиснути кнопку Усі зв'язки.* 

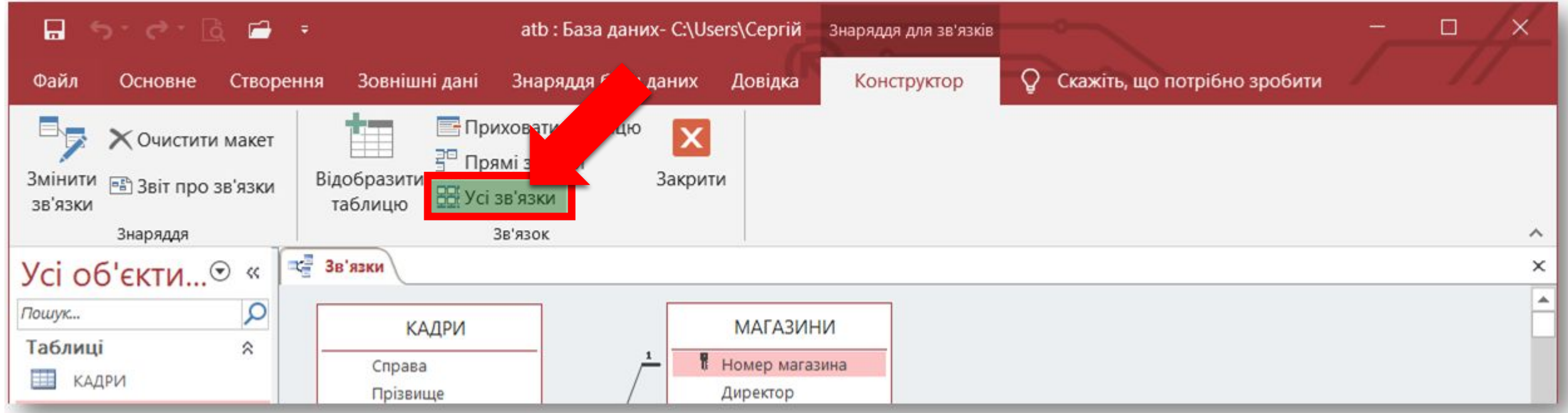

### **Як налаштувати параметри**  $\frac{P_{037|17}}{816}$ зв'язків між таблицями?

§ 16

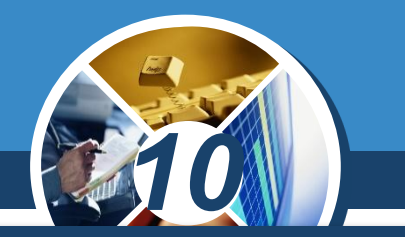

*Якщо схема складна, можна приховати частину таблиць і зв'язків, видаливши їх із вікна Зв'язки, для чого необхідно виділити певну таблицю й натиснути клавішу Del. У цьому разі зв'язки й таблиці видаляються*  лише з вікна, фізично вони залишаються, тому їх можна *відновити в будь-який час.*

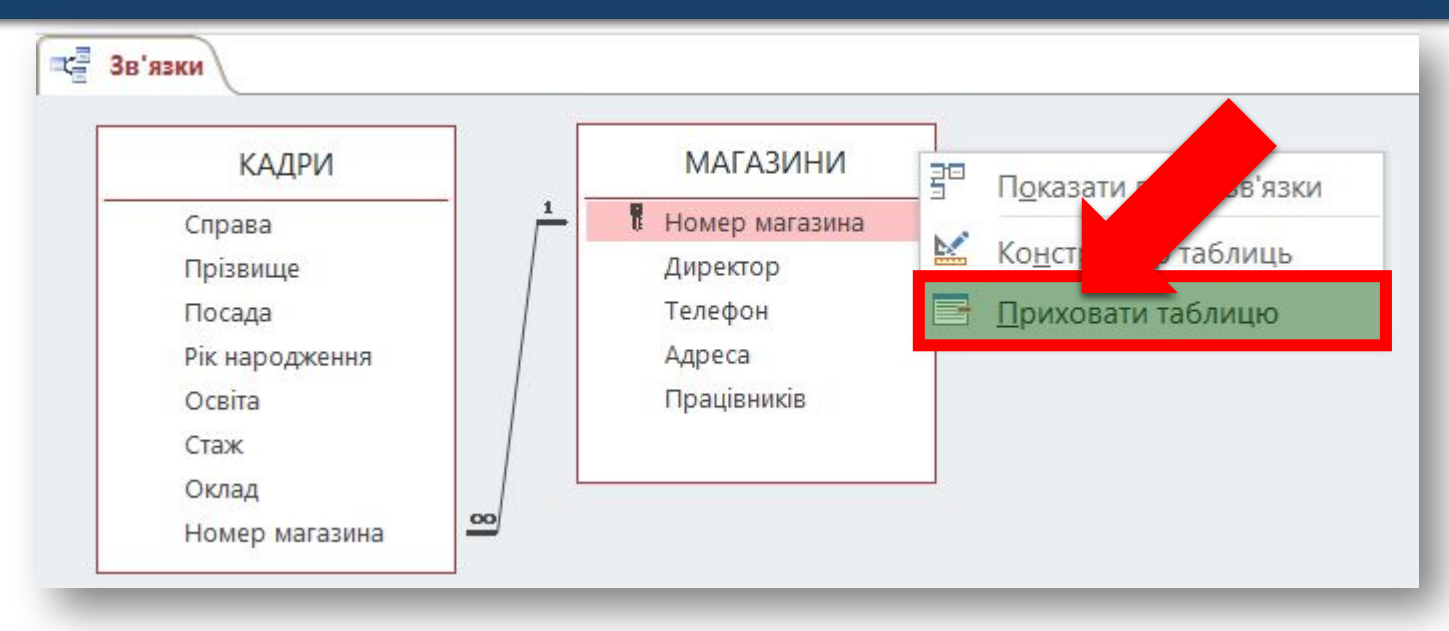

#### **Як налаштувати параметри Розділ 3 Розділ 3 В'ЯЗКІВ МІЖ ТАблицями?**

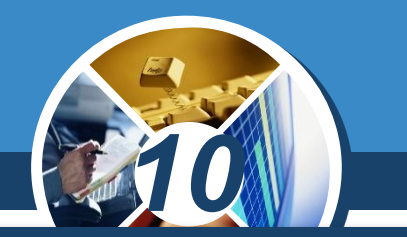

*Для скасування зв'язку між таблицями необхідно встановити курсор на лінії зв'язку, натиснути кнопку миші, а потім — клавішу Del. Можна також відкрити контекстне меню лінії зв'язку й виконати команду Видалити.*

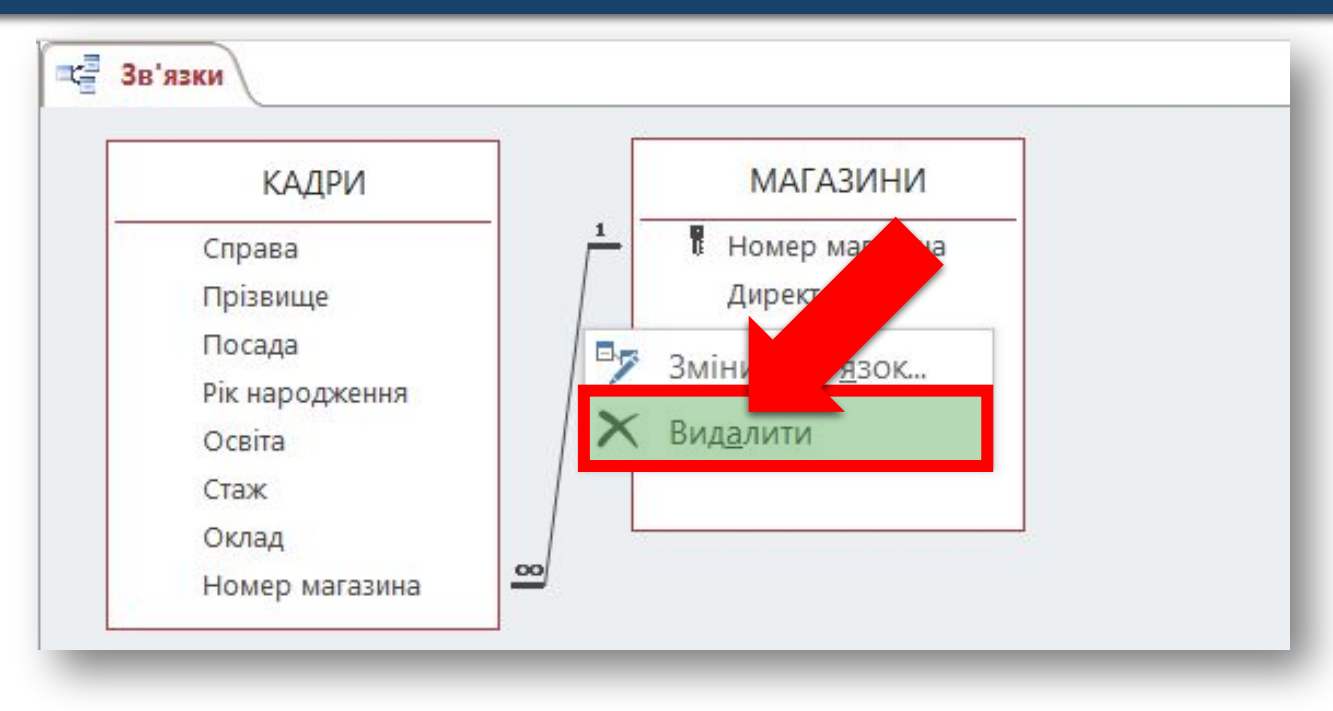

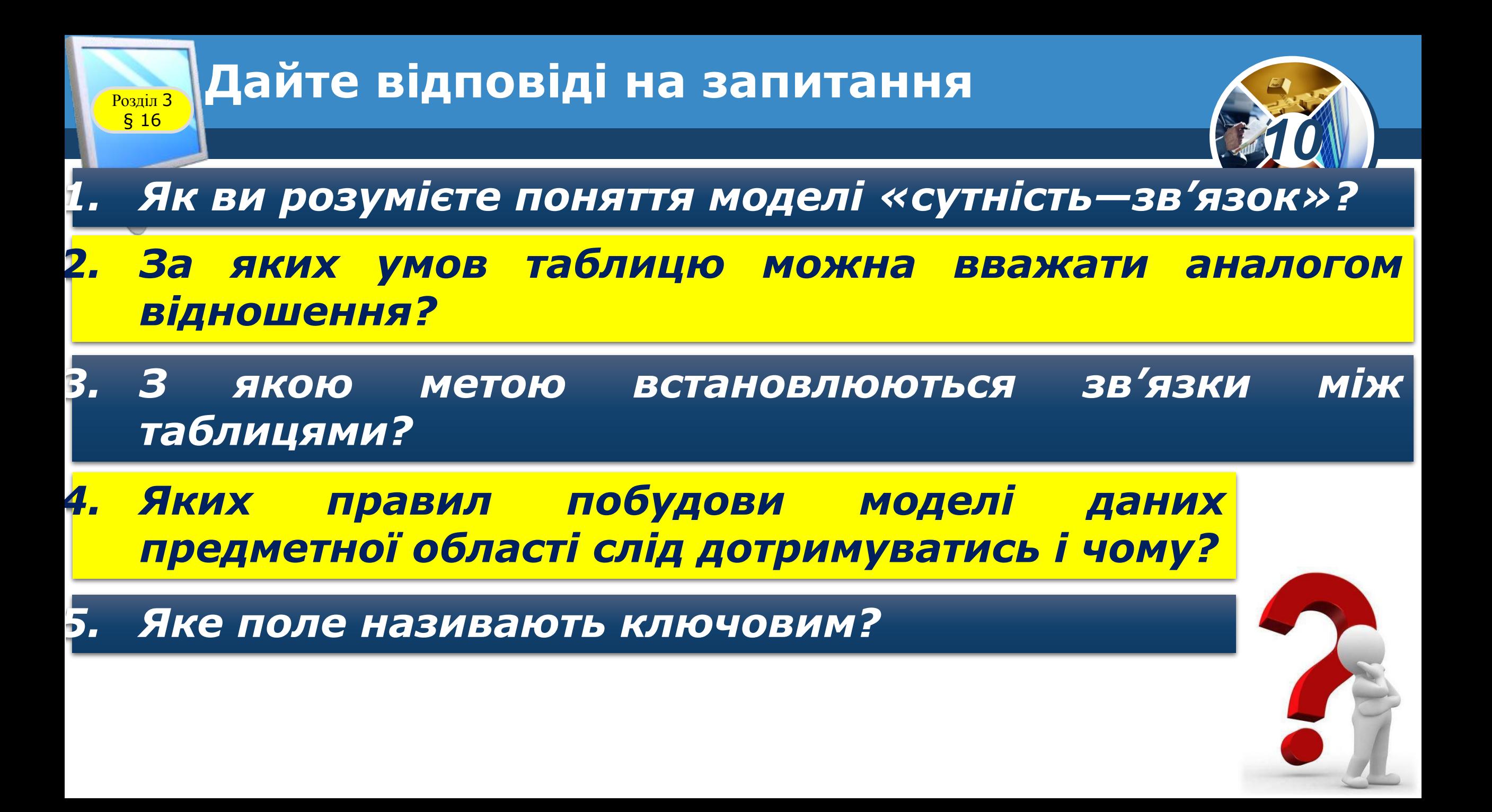

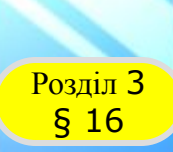

#### **Домашнє завдання**

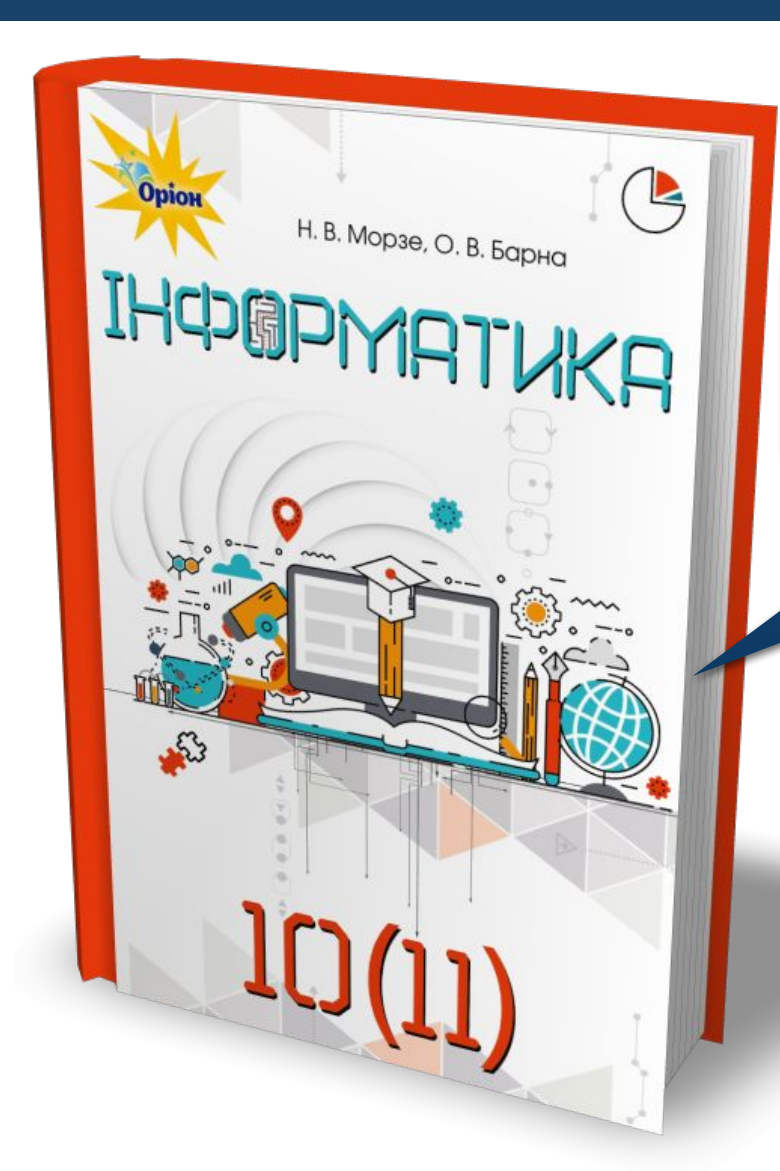

## *Проаналізувати § 16, ст. 158-166*

*10*

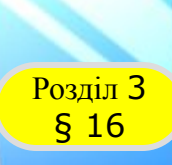

Opio

رجي<br>ڏه

### **Розділ 3 Працюємо за комп'ютером**

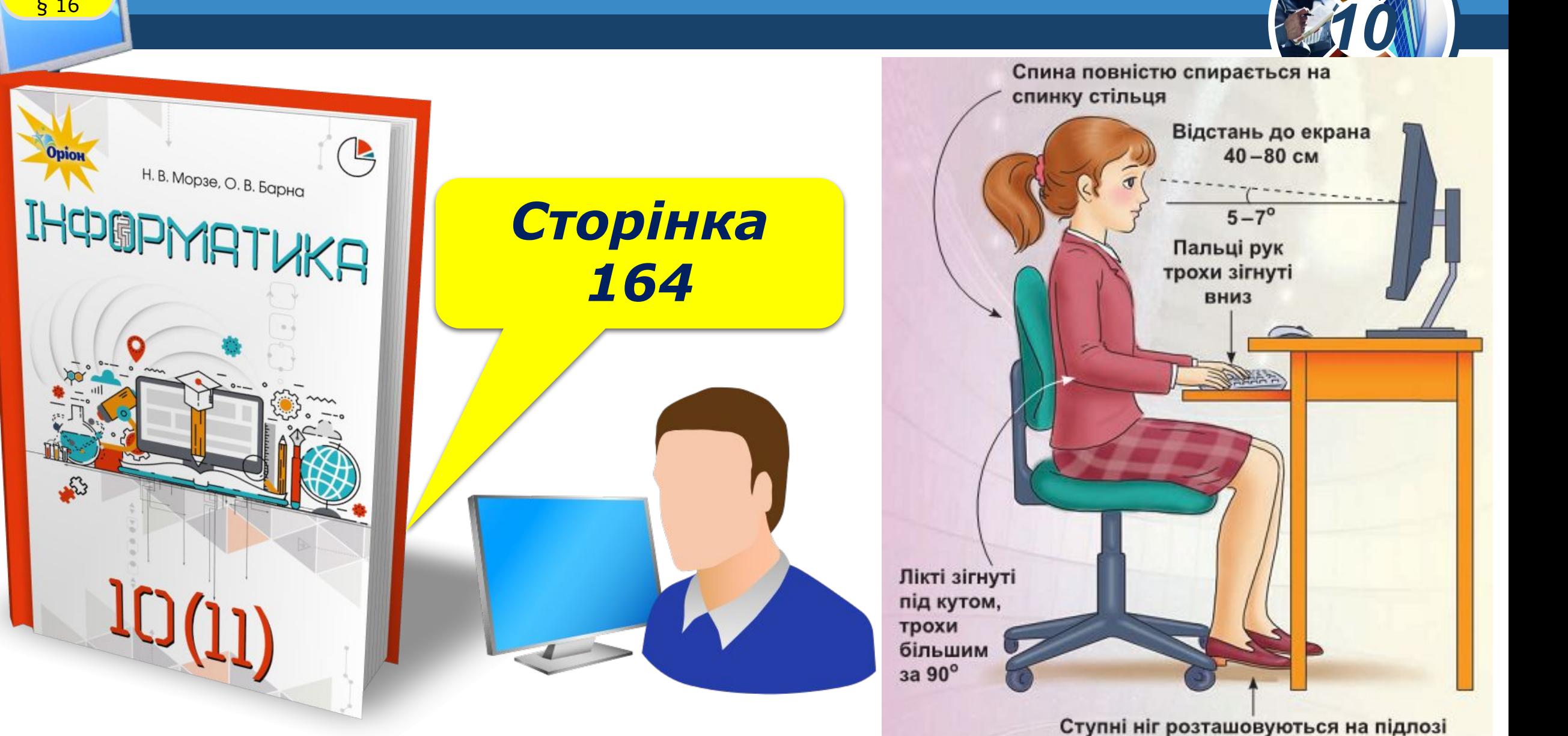

або на спеціальній підставці

# IHOGPMATVKA

Opion

*10*

*Урок 18*

# **Дякую за увагу!**

#### **За навчальною програмою 2018 року**

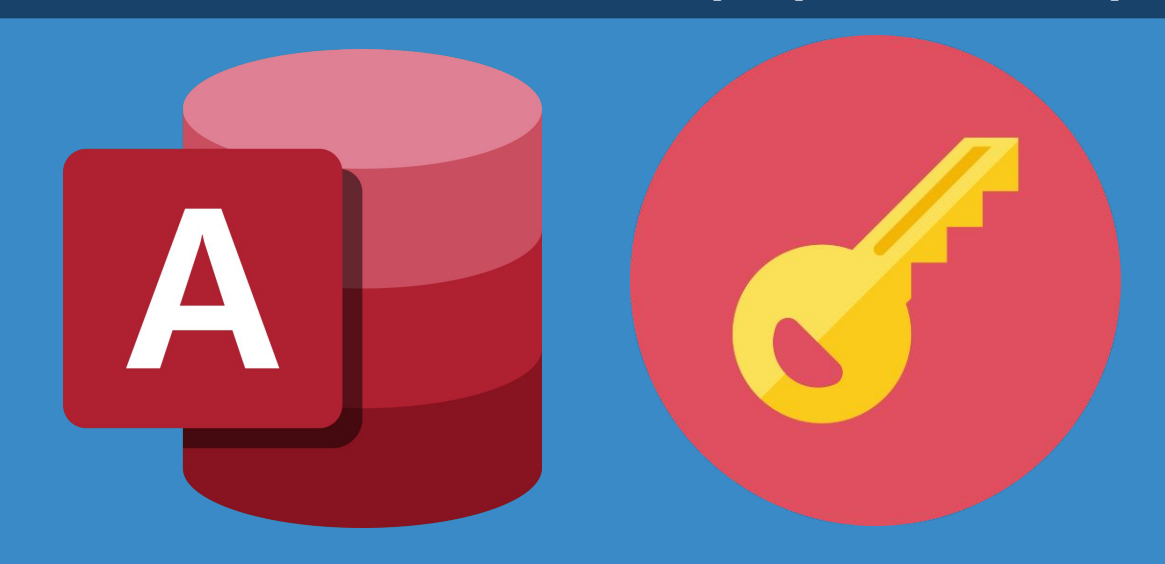